Приложение 7 ОП ВО

#### **Федеральное государственное бюджетное образовательное учреждение высшего образования 880f7c07c583b07b775f6604a630281b19@@@CИЙСКАЯ АКАДЕМИЯ НАРОДНОГО ХОЗЯЙСТВА И ГОСУДАРСТВЕННОЙ СЛУЖБЫ ПРИ ПРЕЗИДЕНТЕ РОССИЙСКОЙ ФЕДЕРАЦИИ»** ФИО: Андрей Драгомирович Хлутков Должность: директор Дата подписания: 04.04.2024 18:57:58 Уникальный программный ключ:

Документ подписан простой электронной подписью

Информация о владельце:

**Северо-Западный институт управления – филиал РАНХиГС**  Кафедра бизнес-информатики

> УТВЕРЖДЕНА решением методической комиссии по направлениям 38.03.05 «Бизнес-информатика», 09.06.01 «Информатика и вычислительная техника» Северо-Западный институт управления – филиал РАНХиГС Протокол от «24» июня 2019г. № 8

в новой редакции Протокол № 1 от «28» апреля 2020 г.

#### **РАБОЧАЯ ПРОГРАММА ДИСЦИПЛИНЫ**

Б1.В.ДВ.06.01 Компьютерная геометрия и графика

#### КГиГ

*(краткое наименование дисциплины)*

#### 38.03.05 Бизнес-информатика

*(код,наименование направления подготовки)*

«Бизнес-аналитика» *(профиль)*

> бакалавр *(квалификация)*

очная *(форма обучения)*

Год набора – 2020

Санкт-Петербург, 2020 г.

## **Автор–составитель:**

Доктор военных наук, кандидат технических наук, профессор, профессор кафедры бизнес-информатики Наумов Владимир Николаевич

Кандидат технических наук, доцент кафедры бизнес-информатики Ульзетуева Дарима Дамдиновна

## **Заведующий кафедрой бизнес-информатики**

Доктор военных наук, кандидат технических наук, профессор Наумов Владимир Николаевич

## **СОДЕРЖАНИЕ**

- 1. Перечень планируемых результатов обучения по дисциплине, соотнесенных с планируемыми результатами освоения образовательной программы
- 2. Объем и место дисциплины в структуре образовательной программы
- 3. Содержание и структура дисциплины
- 4. Материалы текущего контроля успеваемости обучающихся и фонд оценочных средств промежуточной аттестации по дисциплине

4.1. Формы и методы текущего контроля успеваемости обучающихся и промежуточной аттестации.

- 4.2. Материалы текущего контроля успеваемости обучающихся
- 4.3. Оценочные средства для промежуточной аттестации
- 4.4. Методические материалы
- 5. Методические указания для обучающихся по освоению дисциплины
- 6. Учебная литература и ресурсы информационно-телекоммуникационной сети "Интернет", учебно-методическое обеспечение самостоятельной работы обучающихся по дисциплине
	- 6.1. Основная литература
	- 6.2. Дополнительная литература
	- 6.3. Учебно-методическое обеспечение самостоятельной работы
	- 6.4. Нормативные правовые документы
	- 6.5. Интернет-ресурсы
	- 6.6. Иные источники
- 7. Материально-техническая база, информационные технологии, программное обеспечение и информационные справочные системы

# **1. Перечень планируемых результатов обучения по дисциплине, соотнесенных с планируемыми результатами освоения программы**

1.1. Дисциплина «Компьютерная геометрия и графика» обеспечивает овладение следующими компетенциями:

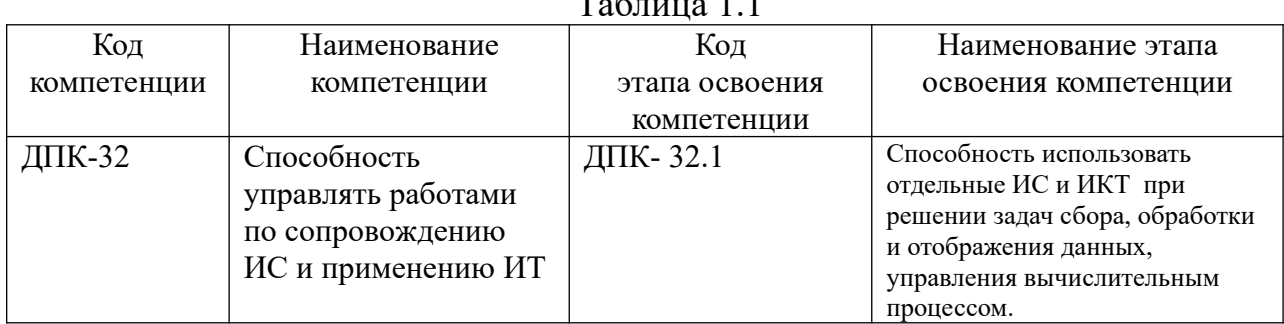

 $T_2$ блица 1.1

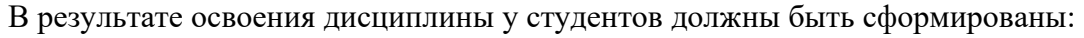

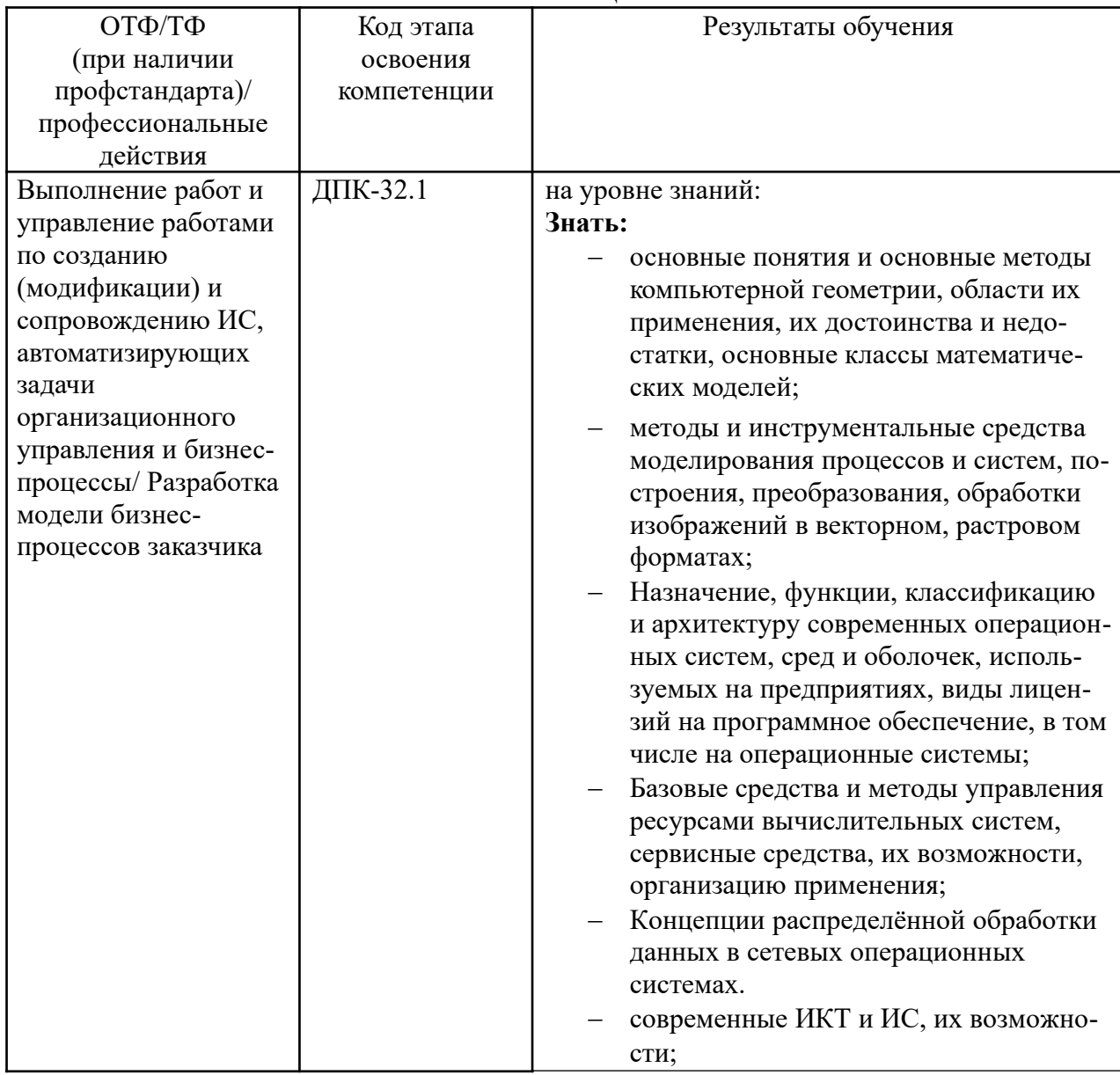

Таблица 1.2

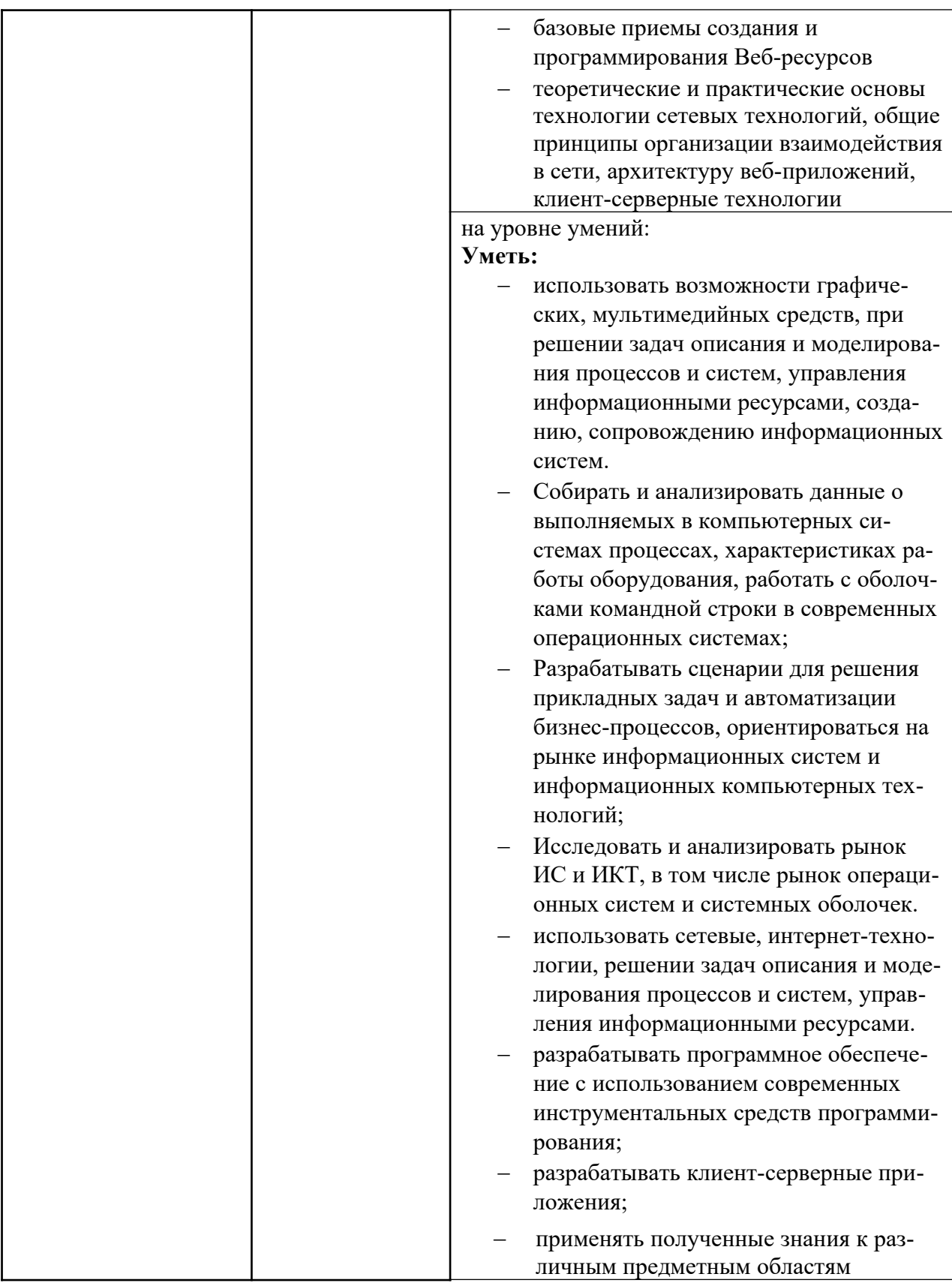

## **2. Объем и место дисциплины в структуре ОП ВО**

## **Объем дисциплины**

Общая трудоемкость дисциплины составляет 4 зачетных единицы /144 часа.

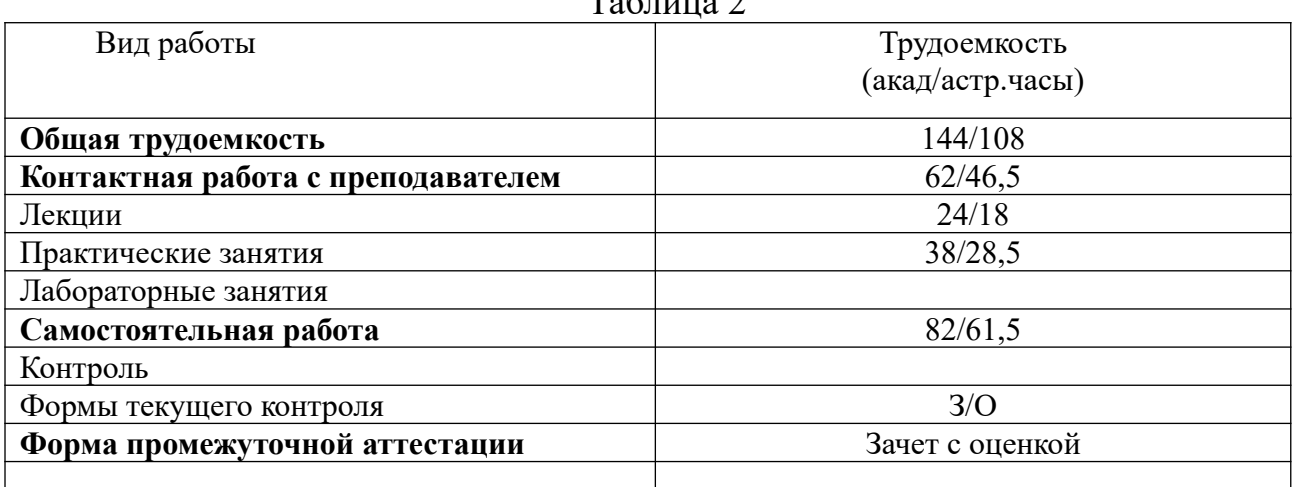

 $T - 5$ 

#### **Место дисциплины в структуре ОП ВО**

Дисциплина реализуется с применением дистанционных образовательных технологий (*далее - ДОТ*).

Доступ к системе дистанционных образовательных технологий осуществляется каждым обучающимся самостоятельно с любого устройства на портале: [https://sziu](https://sziu-de.ranepa.ru/)[de.ranepa.ru/.](https://sziu-de.ranepa.ru/) Пароль и логин к личному кабинету / профилю предоставляется студенту в деканате.

Дисциплина Б1.В.ДВ.06.01 «Компьютерная геометрия и графика» относится к дисциплинам по выбору учебного плана по направлению «Бизнес-информатика» 38.03.05. Преподавание дисциплины «Компьютерная геометрия и графика» основано на дисциплинах – Б1.Б.07.02 «Линейная алгебра», Б1.Б.07.01 «Математический анализ», Б1.В.21 «Дифференциальные и разностные уравнения», Б1.Б.10 «Теоретические основы информатики». В свою очередь она создаёт необходимые предпосылки для освоения программ таких дисциплин, как Б1.В.03 «Моделирование бизнес-процессов», Б1.В.10 «Архитектура предприятия».

Дисциплина изучается в 4-м семестре 2-го курса.

Формой промежуточной аттестации в соответствии с учебным планом является зачет с оценкой.

## **3. Содержание и структура дисциплины**

#### *Очная форма обучения* Таблина 3

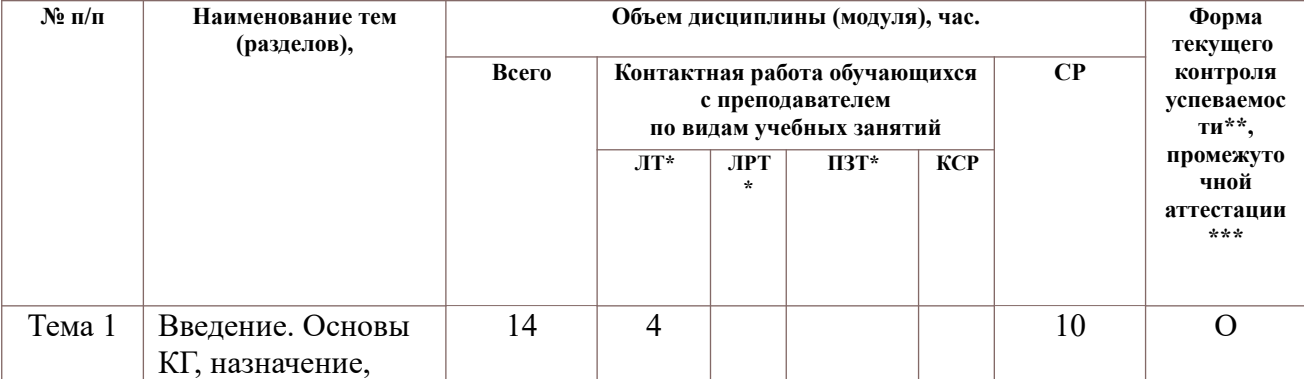

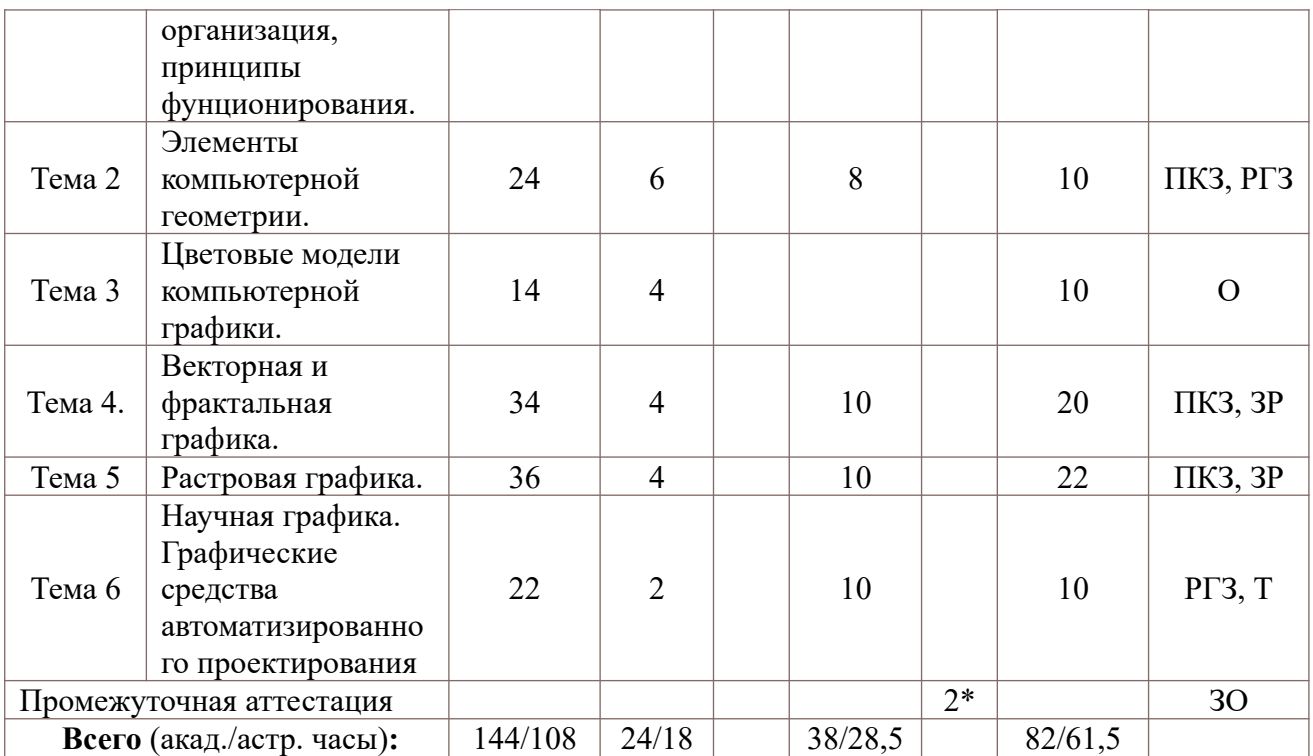

2\* - консультация, не входящая в общий объем дисциплины

О - устный опрос,

ПКЗ – выполнение практического контрольного задания,

РГЗ – расчетно-графическое задание,

Т – тестирование,

ЗО- зачет с оценкой

Применяемые на занятиях формы интерактивной работы:

- Лекция-визуализация передача преподавателем информации студентам сопровождается показом различных рисунков, структурно-логических схем, диаграмм, использование среды разработки;
- В процессе освоения данной учебной дисциплины используются следующие

образовательные технологии:

Лекционные занятия:

- ‒ сопровождаются демонстрацией слайдов, подготовленных в среде MS PowerPoint;
- ‒ сопровождаются демонстрацией приёмов работы в изучаемых средах компьютерной графики;
- ‒ сопровождаются элементами дискуссии по рассматриваемым вопросам.

Практические занятия выполняются в компьютерных классах:

- ‒ направлены на закрепление полученных теоретических знаний;
- ‒ включают анализ полученных результатов и способов его достижения;
- ‒ сопровождаются элементами дискуссии;
- ‒ завершается занятие защитой работы.

Для лекционных и практических занятий используются мультимедийное обеспечение, современное компьютерное оснащение. В аудиториях наличие локальной вычислительной сети института и глобальной сети Интернет, лицензионное программное обеспечение.

#### **Содержание дисциплины**

#### **Тема 1. Введение. Основы компьютерной графики, назначение, организация, принципы фунционирования.**

Цели, задачи, предмет изучения и основное содержание дисциплины.Концептуальные основы компьютерной графики. Области применения компьютерной графики. Программистская концептуальная модель графических систем. Понятие о графическом объекте.Математические основы компьютерной графики. Системы координат, используемых в машинной графике при представлении объектов. Типы преобразования графической информации. Однородные координаты. Сложные геометрические преобразования. Матричные представления 3D преобразований.

Лингвистические основы компьютерной графики. Языки, используемые в компьютерной графике. Языки графического программирования. Промежуточный внутрисистемный язык, как средство обеспечения независимости от конкретного графического устройства. Графические возможности языков высокого уровня.

Информационные основы компьютерной графики. Двойственное представление графического объекта. Требования к структурам данных. Структура изображения.

Принципы построения открытых графических систем. Тенденции построения современных графических систем: графическое ядро, приложения, инструментарий для написания приложений, стандарты в области разработки графических систем.

2D и 3D-моделирование в рамках графических систем. Проблемы геометрического моделирования. Виды геометрических моделей и их свойства, параметризация моделей. Геометрические операции над моделями.

Графические системы. Геоинформационные системы. Графические файлы. Основные типы графических файлов. Сжатие графических файлов.

Технические средства компьютерной графики. Состав технических средств машинной графики и варианты их сопряжения. Логическая структура графического мониторы (дисплея) и выполняемые им функции. Классификация современных растровых дисплеев. Классификация и возможности современных графических адаптеров для ПЭВМ. Графические процессоры, аппаратная реализация графических функций, понятие конвейеров ввода-вывода графической информации.

Традиционные средства интерактивного ввода: манипулятор типа "мышь", клавиатура. Методы использования интерактивных устройств ввода на примере «мыши»: позиционирование, указывание, рисование, ввод команд, ввод данных. Особенности использования других устройств ввода. Виртуальные устройства ввода, как средство обеспечения независимости от конструкции устройств ввода. Современные средства ввода: диджитайзер, трекпоинт, трекбол, джойстик, сканер, цифровой фотоаппарат, цифровая видеокамера, сенсорный экран, видеотюнер. Средства документирования графической информации на твердом носителе: принтеры, плоттеры. Тенденции развития аппаратного обеспечения.

#### **Тема 2. Элементы компьютерной геометрии**

Системы координат. Мировые окна и окна просмотра. Геометрические основы компьютерной графики. Геометрические преобразования. Аффинные преобразования. Операции масштабирования, переноса, сдвига, поворота. Однородные координаты. Матрицы преобразования на плоскости и на поверхности. Композиции преобразований. Проекции. Классификация проекций. Параллельные и центральные проекции. Использование матриц преобразований для получения проекций. Ортографические и косоугольные проекции. Модели описания проекций. Алгоритмы компьютерной геометрии.

#### **Тема 3. Цветовые модели компьютерной графики**.

Свет и цвет. Спектральный состав видимого цвета. Характеристика световой волны. Характеристика источников света. Цветовая температура. Стандартные источники света. Отраженный цвет. Яркостная и цветовая информация. Восприятие света человеком. Законы Грассмана. Основные цветовые модели. Цветовая модель XYZ. Аддитивные цветовые модели. RGB-модель. Субтрактивные модели. CMYK-модель. Перцепционные модели. LAB-модель. HSB-модель. Плашечные цвета.

#### **Тема 4. Векторная и фрактальная графика.**

Графические объекты и их классы. Атрибуты класса графических объектов. Стандартные графические объекты: линии, прямоугольники, эллипсы, многоугольники, звезды. Шрифты TrueType. Сплайны. Кривая Безье. Узлы, опорные точки. Типы узловых точек. Форматы графических объектов. Средства построения графических объектов. Векторные графические редакторы (InkScape, CorelDraw). Организация построения векторных изображений с помощью графических пакетов. Обводка и заливка. Градиентная заливка.

#### **Тема 5. Растровая графика.**

Понятие растра. Пиксел. Основные характеристики растра. Разрешающая способность растра. Понятие величины dpi. Размер растра. Форма пикселей. Количество цветов растра. Оценка разрешающей способности. Глубина цвета и цветовой диапазон Разрешение. Связь между размером изображения и размером файла. Линиатура. Растрирование. Амплитудная и частотная модуляция. Растровые файлы. Алгоритмы растровой графики. Алгоритм построения отрезков, алгоритмы заливки. Форматы растровых файлов. Средства построения растровых графических пакетов (AdobePhotoshop, Gimp). Организация построения растровых изображений в графических пакетах. Инструменты выделения. Каналы и маски. Инструменты ретуширования. Гистограммы. Кривые. Инструменты для цветовой (цветовой баланс) и тоновой коррекции (уровни). Фильтры (спецэффекты). Слои.

#### **Тема 6. Графические средства автоматизированного проектирования**

Понятие CAD-систем. Понятие проекта. Системы автоматизированного проектирования. Компьютерные средства автоматизированного проектирования. Система Компас-3D. Общая характеристика пакета. Работа с графическими объектами. Понятие чертежа, фрагмента, детали, шероховатости. Стратегия 3D-моделирования. Операции построения объемных документов. Ассоциативный чертеж.

## **4. Материалы текущего контроля успеваемости обучающихся и фонд оценоч-**

#### **ных средств промежуточной аттестации по дисциплине**

Промежуточная аттестация может проводиться с использованием ДОТ. 4.1. Формы и методы текущего контроля успеваемости обучающихся и промежуточной аттестации.

В ходе реализации дисциплины «Компьютерная геометрия и графика» используются следующие методы текущего контроля успеваемости обучающихся:

## Таблица 4.1

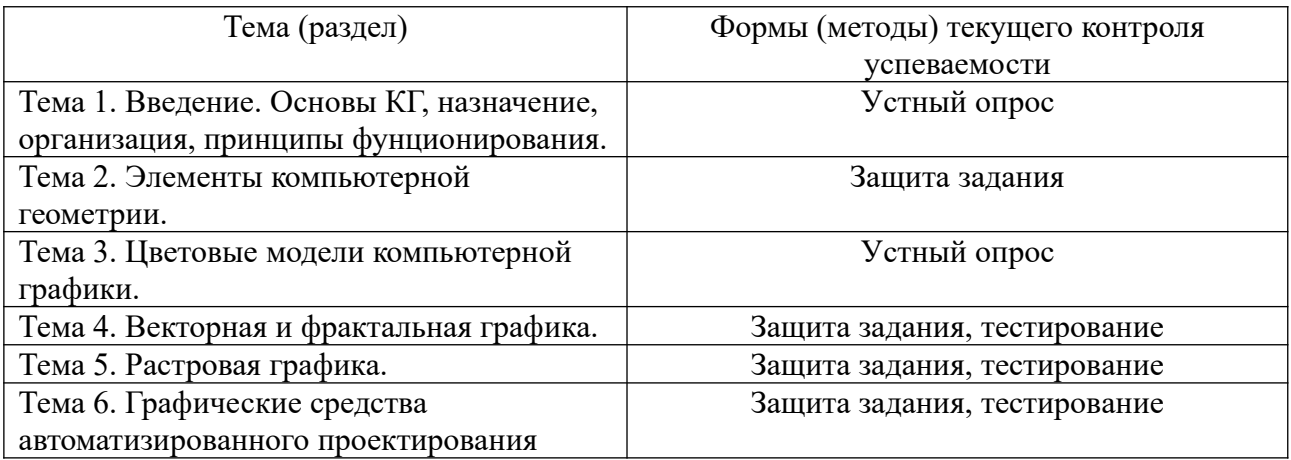

#### **4.1.2. Зачет проводится с применением следующих методов (средств):**

Зачет проводится в компьютерном классе в устной форме. Во время зачета проверяется уровень знаний по учебной дисциплине, а также уровень умений решать учебные задачи по построению и преобразованию изображений с использованием графических редакторов. К зачету студенты должны решить задания по всем темам учебной дисциплины. Результаты решения задач могут быть использованы при решении практической задачи в соответствии с имеемым перечнем задач. Пример задач приведен в программе. При ответе на вопросы студент показывает умение решать практические задачи в различных приложениях. Решение задач компьютерной геометрии производится в Excel. Проверка правильности преобразований может быть выполнена с помощью специальных программных приложений 2D, 3D.

## **4. 2. Материалы текущего контроля успеваемости обучающихся. 4.2.1. Типовые оценочные материалы.**

#### **4.2.1.1. Примеры типовых заданий для кейс-заданий**

Все тексты практических заданий размещены на отдельных листах файлов в Excel. **Кей № 1**. Компьютерная геометрия

$$
\frac{3a\pi a \cdot \mathbf{1}}{\overline{a} + \overline{b} - \overline{c}, \overline{a} - \overline{b} + \overline{c}, \overline{b} - \overline{a} - \overline{d} + \overline{c}, -\overline{a} - \overline{b} - \overline{c} - \overline{d}
$$
\n
$$
\frac{3a\pi a \cdot \mathbf{2}}{3a\pi a \cdot \mathbf{2}} \cdot 3a\pi a \text{ нын 111} \text{векторы } \overline{a} = 2\overline{i} + 3\overline{j}; \overline{b} = -3\overline{j} - 2\overline{k}; \overline{c} = \overline{i} + \overline{j} - \overline{k}.
$$
\nНайти координаты вектора  $\overline{a} - 1/2\overline{b} + \overline{c}$ .

**Задача 3.** Заданы координаты точки в прямоугольной системе координат  $X(3, -4)$ . Найти ее координаты в полярной системе координат, если центры систем координат совпадают.

**Задача 4.** Заданы координаты в прямоугольной системе координат  $A(1, -4, 2)$ . Найти координаты в цилиндрической и сферической системах координат.

**Задача 5.** Рассмотрим мировое окно и порт просмотра. Окно имеет размеры (W.l, W.t, W.r, W.b) = (0, 2, 2, 0), а порт просмотра – (V.l, V.t, V.r, V.b) = (20, 100, 400, 60). Точка в мировом окне имеет координаты  $(1,1)$ .

Найти координаты токи в окне просмотра.

**Задача 6.** Имеются координаты треугольника.

$$
\begin{pmatrix} 1 & 2 \\ 3 & 1 \\ 4 & 2 \end{pmatrix}
$$

Найти координаты треугольника после преобразований:

1. Выполнить операцию переноса по оси X на 2 влево, по оси ординат на 2 вверх;

2. Выполнить операцию масштабирования по оси абсцисс в 3 раза, по оси ординат в 2 раза.

3. Выполнить операцию поворота треугольника на 45 град. Влево.

- 4. Выполнить операцию сдвига, если матрица преобразования имеет вид
	- (1.  $\overline{2}$

 $\binom{2}{1}$ 

6. Для выполнения операции перейти к однородным координатам.

**Задача 7**. Для условий задачи 6 выполнить комплексное преобразование. При выполнении преобразования выполнять сдвиг относительно начала координат.

**Задача 8.** Выполнить комплексное преобразование, как указано в задаче 7, если производится преобразование прямоугольника с координатами

 $\Omega$  $\Omega$  $\Omega$  $0 \quad 0$ 10  $0 \t10 \t0$  $0 \t10 \t10$  $10 \quad 0$  $\overline{0}$  $10 \quad 0$ 10  $10<sup>1</sup>$ 10  $\Omega$  $10$ 10  $10<sup>1</sup>$ 

**Кейс № 2.** Кривые Безье

Построить кривые Безье по трем, четырем, пяти и шести точкам

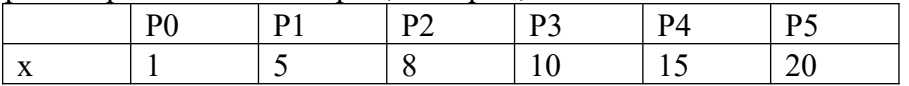

**Кейс № 3.** Векторная графика

**Задание 1** — Рисуем новогоднюю ель

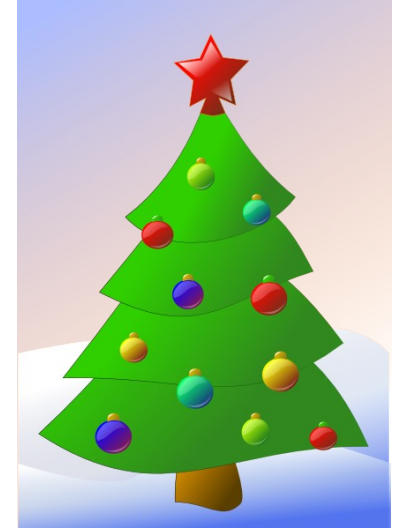

## **Рекомендации к выполнению задания**

Создаем 3 слоя:

- $\bullet$  Фон
- Ель
- Игрушки

1. Фон: рисуем прямоугольник, заливаем градиентом. Рисуем малый прямоугольник, изменяем форму с помощью опорных точек, заливаем градиентом получаем сугроб. Дублируем, меняем форму. Получаем второй сугроб.

2. Ель: рисуем треугольник, преобразуем в сплайн, изменяем тип опорных точек, редактируем направляющие. Дублируем 3 раза. Изменяем форму. Выравниваем полученные части ели. Заливаем Градиентом.

3. Шарики: рисуем круг. Заливаем градиентом. Рисуем треугольник, рисуем треугольник, преобразуем в сплайн, изменяем тип опорных точек, редактируем направляющие. Заливаем полупрозрачным градиентом. Получаем блик. Копируем, разворачиваем, меняем форму. Получаем второй блик.

4. Звезда: рисуем звезду, заливаем градиентом. Рисуем блик с помощью кривой Безье, заливаем полупрозрачным градиентом.

**Задание 2** — Рисуем дом.

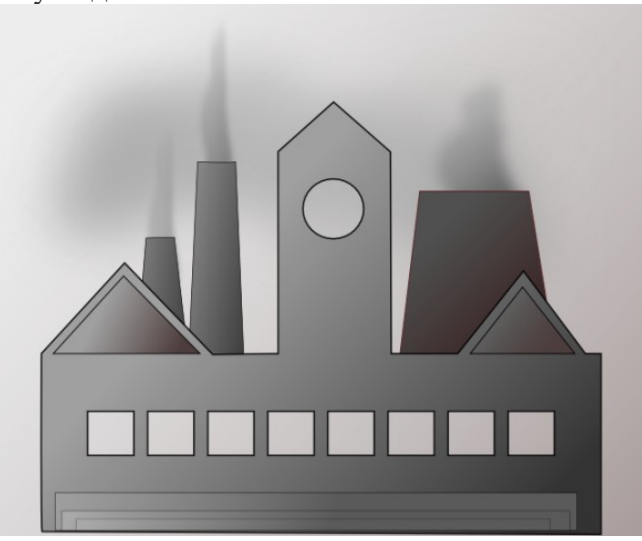

**Рекомендации к выполнению задания**

Создаем 2 слоя:

- $\bullet$  Фон
- Слой с домами

Фон: рисуем прямоугольник, заливаем градиентом от бурого до серого

Дома: рисуем прямоугольник. Преобразуем в сплайн. Добавляем опорных точек. Редактируем точки до получения контура дома с башней. Заливаем градиентом. Рисуем круг. Выделяем дом и круг. Нажимаем Ctrl — или Контур\Вычитание. Рисуем квадрат. Размножаем (Правка\Клоны\Узор). Вычитаем квадраты из дома.

Затем добавляем прямоугольные трубы. Изменяем форму, заливаем градиентом. Опускаем под дом. Добавляем линии, размываем на 20%. Получаем дым.

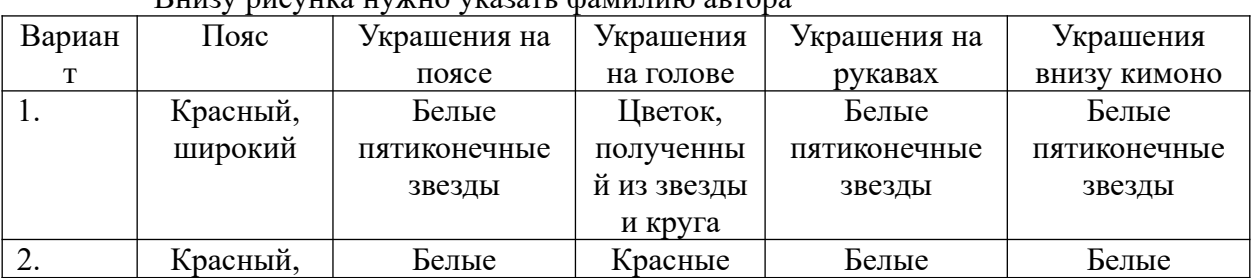

#### **Задание 3.** Рисуем куклу в соответствии с индивидуальными заданиями.  $D_{\text{HMMM}}$  prior units in the surgeon  $\phi$  or  $\theta$  and  $\theta$  are  $\theta$

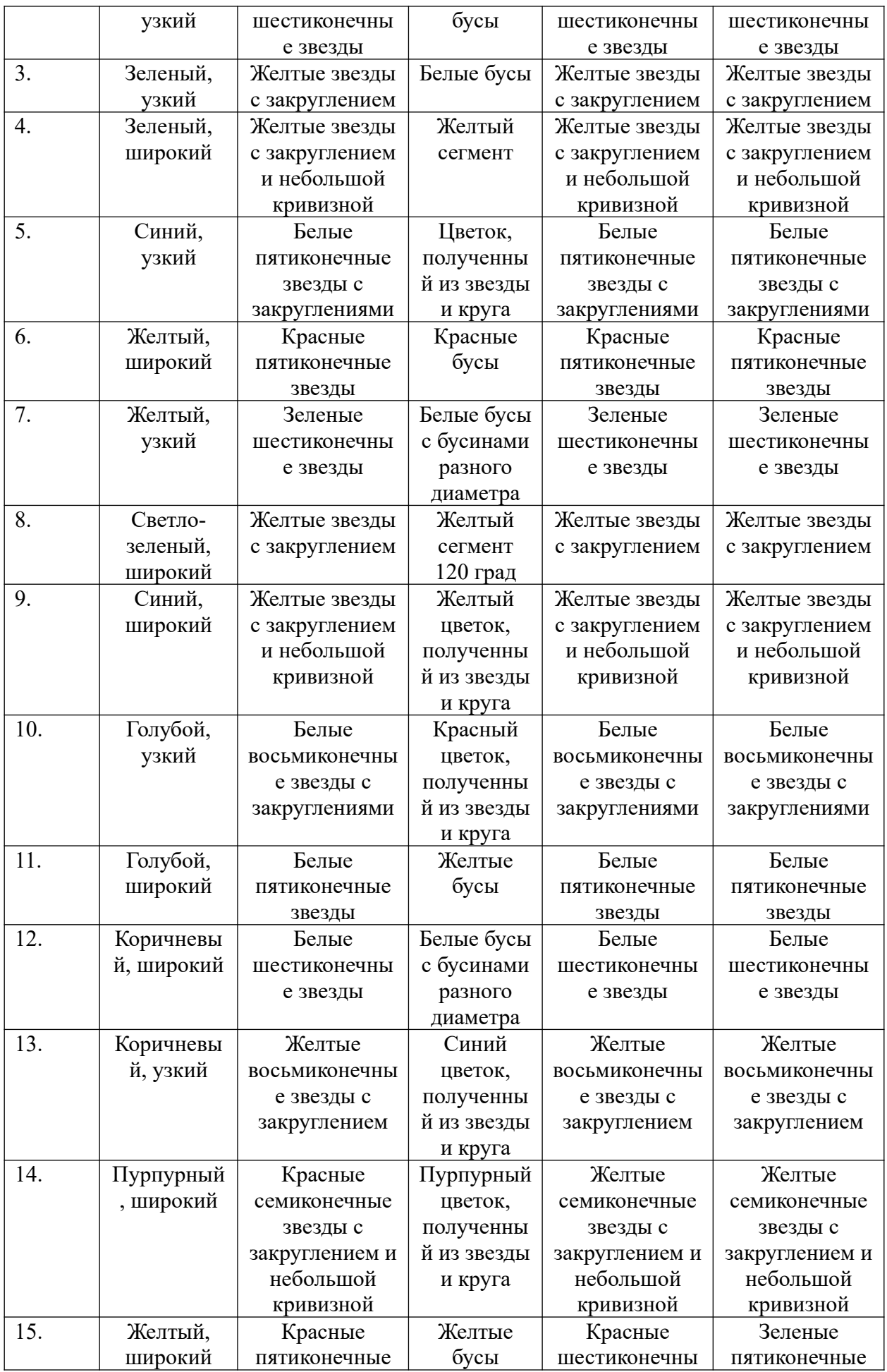

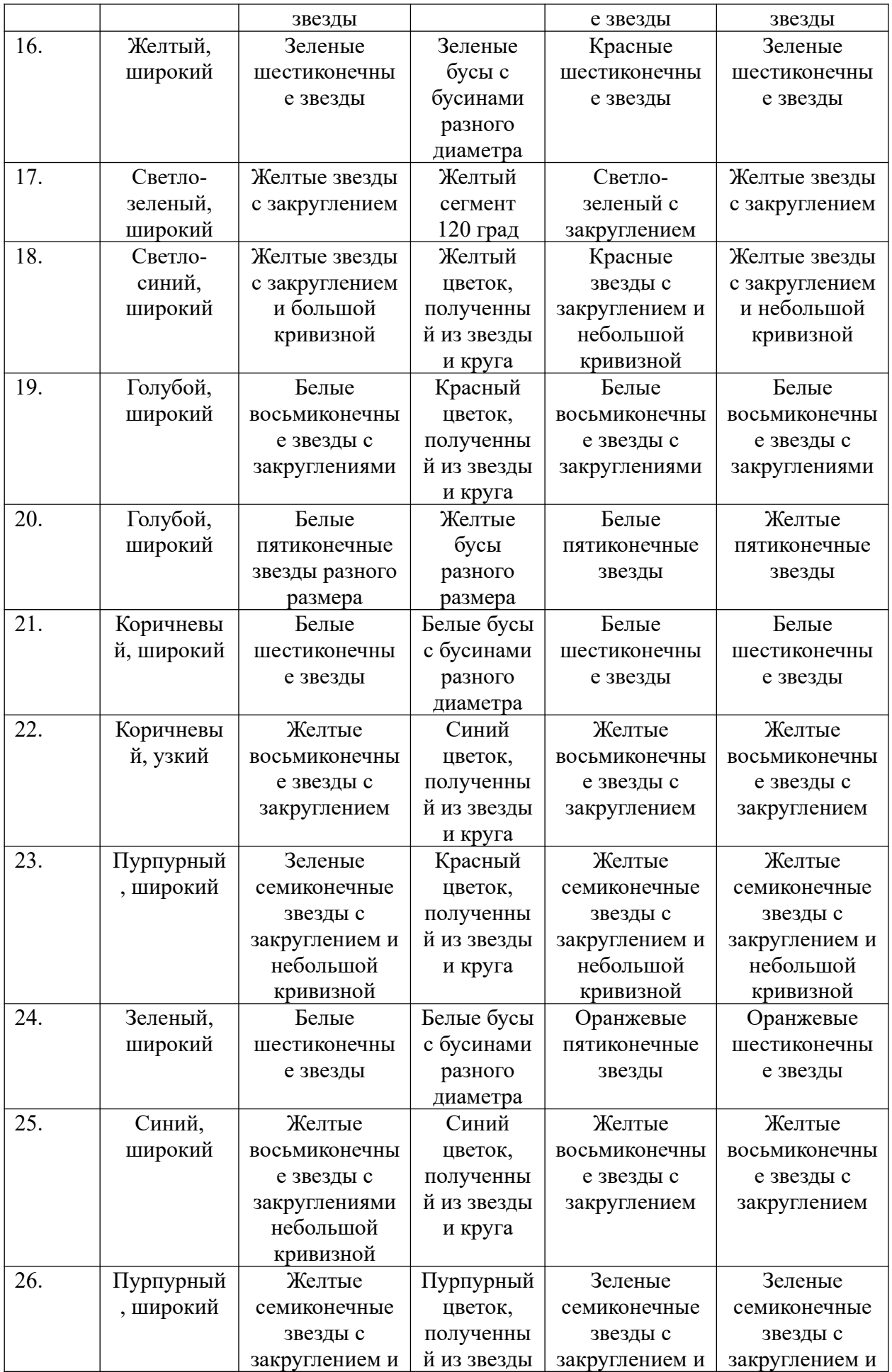

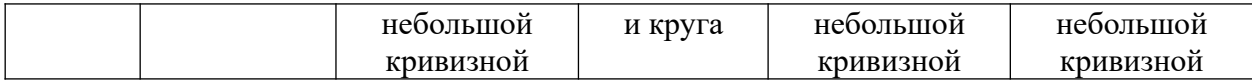

#### **Кейс№ 4.** Растровая графика

Задание 1. Рисуем ель, дом в соответствии с домашним заданием 3.

Задание 2. Рисуем коллаж с любимыми русскими художниками.

Задание 3. Рисуем открытку «День Победы».

#### **Кейс № 5**. САПР «КОМПАС»

Задание 1. Построить деталь цилиндра, конуса, усеченного конуса.

Задание 2. Создать ассоциативные чертежи деталей из задания 1.

#### **4.2.2. Примеры типовых заданий для практических контрольных заданий**

**Практические контрольные задания 1. Компьютерная геометрия и компьютерная графика.**

Контрольная работа состоит из вариантов решения задач компьютерной геометрии и компьютерной графики. Пример варианта решения задачи

**Задача 1.** Мировое окно имеет размеры (0, 2, 2, 0), а порт просмотра (2, 10, 400, 60). Точка в мировом окне имеет координаты (1,2). Найти ее координаты в окне просмотра.

**Задача 2.** Выполнить операции над треугольником, заданным координатами вершин.

 $A(10,10); B(100,20); C(100,100)$ 

А) масштабирование по обеим координатами в 2 раза;

Б) переноса на 50 вправо и на 20 вверх;

В) поворот на 45 град влево.

Задачу решить матрично в Excel и с помощью программы преобразования. В контрольной представить print-screen экранных форм.

**Задача 3.** Выполнить операции над тетраэдром, заданным координатами вершин.  $A(0,0,0); B(100,20,0); C(100,100,100); D(0,0,100)$ 

А) масштабирование по всем координатам в 2 раза;

Б) переноса по всем координатам на 50 единиц в положительном направлении;

В) поворот на 90 град влево.

Задачу решить матрично в Excel и с помощью программы преобразования. В контрольной представить print-screen экранных форм.

**Задача 4.** Построить проекции для тетраэдра задачи 2:

А) ортогональные на плоскости  $xy, xz, yz$ 

Б) центральную на плоскость xy, если расстояние до объекта вдоль оси z равно 500.

Задачу решить матрично в Excel и с помощью программы преобразования. В контрольной представить print-screen экранных форм.

**Задача 5.** Построить кривую Безье

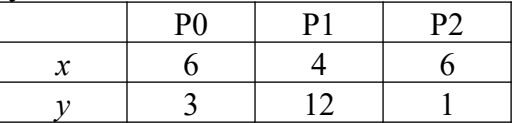

**Задача 6.** Нарисовать пингвина в Inkscape.

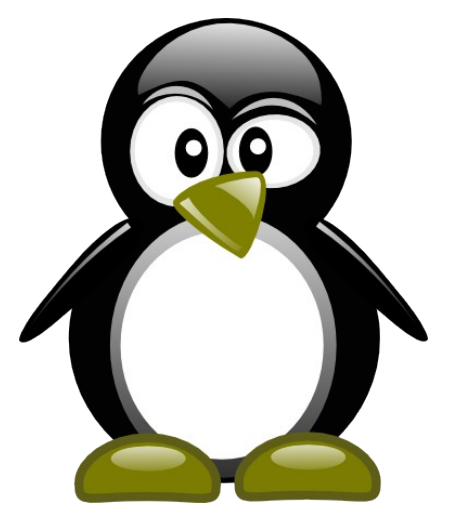

Черный пингвин с красным клювом в красных ботинках с красными пуговицами на животе, с голубыми глазами.

#### **Практические контрольные задания 2**. Растровая графика

Задание. Выполнить коллажи со своей фотографией в соответствии с заданием в пакете GIMP

## **4.2.3. Тесты. Пример тестовых заданий.**

## 1. **Какая из организаций, названных ниже, курирует** *в России стандарты* **в области разработки графических систем?**

- 1. ИСО/МЭК.
- 2. МНИЦ.
- 3. МККТТ (МСЭ-Т).

2.**Даны три вектора** 
$$
\bar{a} = (1, 2), \bar{b} = (-5, -1), \bar{c} = (-1, 3).
$$
 Найти координаты их линейной комбинации:

$$
2\overline{a}+3\overline{b}-\overline{c}.
$$

Варианты ответов

1. 
$$
(-12,-2)
$$
  
\n2.  $(-12,-1)$   
\n3.  $(-10,1)$   
\n4.  $(-10,-4)$ 

**3.Имеются координаты квадрата**

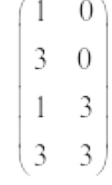

Определить координаты квадрата после выполнения операции переноса по оси X на 2 вправо, по оси ординат на 5 вверх.

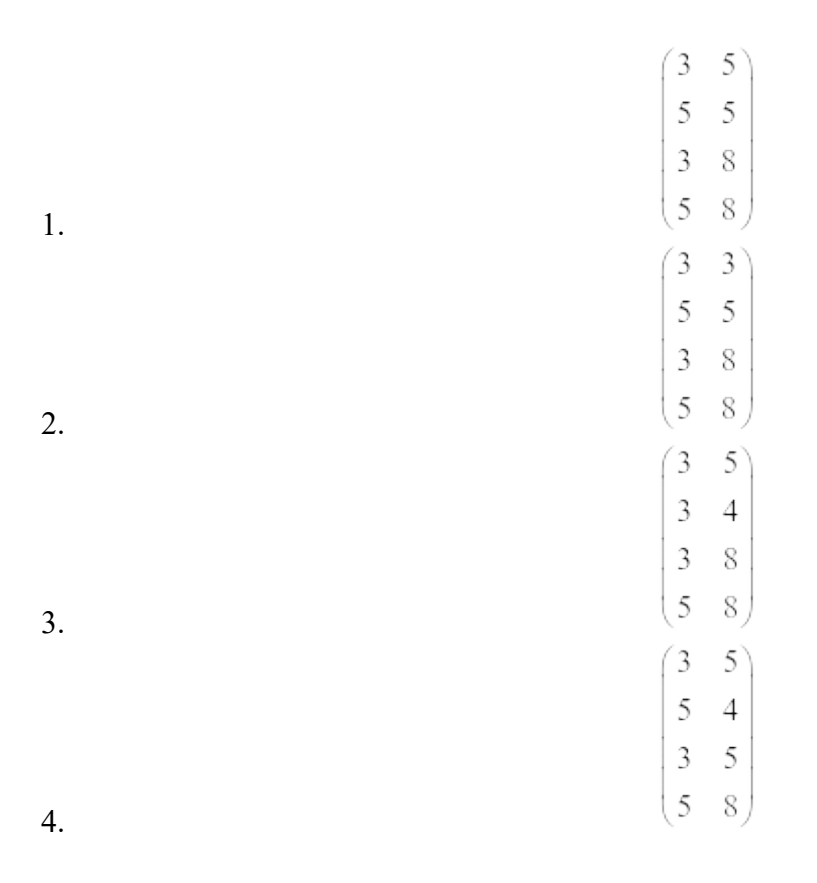

## **4. Имеются координаты квадрата**

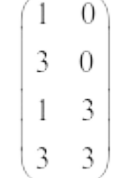

Выполнить операцию масштабирования по оси абсцисс в 2 раза, по оси ординат в 4 раза.

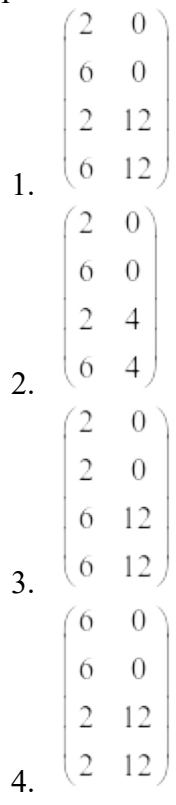

**5. Какой из типов преобразований графической информации, названные ниже, диктует необходимость перехода к однородным координатам?**

- 1. Перенос.
- 2. Масштабирование.
- 3. Поворот.

**6. На рисунке представлена наклонная проекция призмы (проекция Кабине, расстояние по оси Z сокращены в два раза). Какая матрица соответствует этой проекции?**

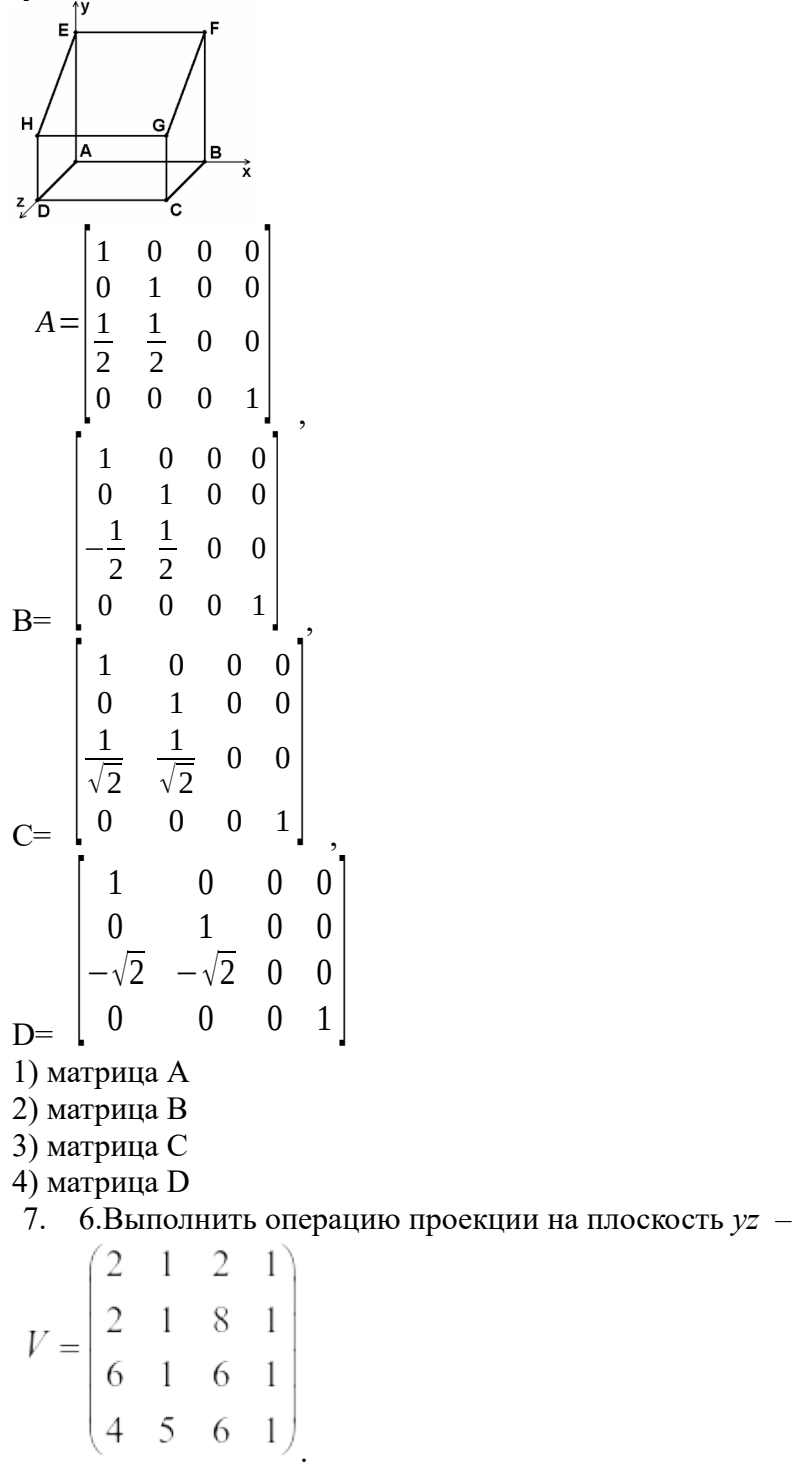

Варианты ответов

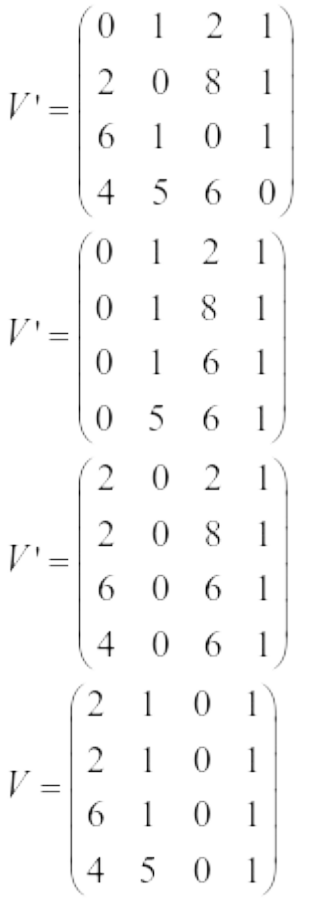

**7.Какие из математических операций, названных ниже, используются для выполнения сложных** *геометрических преобразований***?** 

- 1. Композиция матриц.
- 2. Сложение матриц.
- 3. Транспонирование матриц.

**8.Какие из форматов хранения графической информации, названных ниже, не приводят к ухудшению качества картинки в случае увеличения масштаба?** 

- **Векторные форматы.**
- **Растровые форматы.**
- 1. Только вариант 1.
- 2. Только вариант 2.
- 3. Варианты 1 и 2.

## **9.Какой из алгоритмов визуализации, названных ниже, чаще всего используется в недорогих графических системах для решения** *задачи отсечения***?**

- 1. Алгоритм Брезенхэма.
- 2. Алгоритм Коуэна Сазерленда.
- 3. Алгоритм отсекающего делителя.

## **10.Какой из алгоритмов визуализации, названных ниже, чаще всего используется для решения задачи развертки?**

1. Алгоритм Брезенхэма.

- 2. Алгоритм Коуэна Сазерленда.
- 3. Алгоритм отсекающего делителя.

## **11.Какой из алгоритмов удаления скрытых линий и поверхностей, названных ниже, используется для решения задачи в 3D- акселераторах?**

- 1. Алгоритм сортировки по глубине.
- 2. Алгоритм, использующий Z- буфер.
- 3. Алгоритм построчного сканирования.

## **12.Какой из методов** *закраски***, названных ниже, позволяет получить наилучшие результаты, хотя и требует больших вычислительных затрат?**

- 1. Метод однотонной закраски.
- 2. Метод Гуро.
- 3. Метод Фонга.

8.

9. 13.Какой из типов *сканера*, названных ниже, обеспечивает наиболее высокое качество сканирования?

- 1. Листовой сканер.
- 2. Планшетный сканер.
- 3. Барабанный сканер.

**14.Если при изготовлении** *служебного документа* **возникнет необходимость вставки в текст формулы, то какой из ниже названных механизмов Вы будете использовать?** 

- 1. OLE.
- 2. Clipboard.
- 3. ODBC.

## **15.Какому типу преобразований соответствует зависимость**

 $\begin{bmatrix} x_T & y_T \end{bmatrix} = \begin{bmatrix} x & y \end{bmatrix} + \begin{bmatrix} D_x & D_y \end{bmatrix}$ 

- 1. Перенос.
- 2. Масштабирование.
- 3. Поворот

## **16.Какому типу преобразований соответствует зависимость,**

$$
\begin{bmatrix} x_s & y_s \end{bmatrix} = \begin{bmatrix} x & y \end{bmatrix} \cdot \begin{bmatrix} S_x & 0 \\ 0 & S_y \end{bmatrix}
$$

- 1. Перенос.
- 2. Масштабирование.
- 3. Поворот

## **17.Какому типу преобразований соответствует зависимость:**

$$
\begin{bmatrix} x_R & y_R \end{bmatrix} = \begin{bmatrix} x & y \end{bmatrix} \cdot \begin{bmatrix} \cos \theta & \sin \theta \\ -\sin \theta & \cos \theta \end{bmatrix}
$$

- 1) Перенос.
- 2) Масштабирование.
- 3) Поворот.

**18.Какому типу преобразований соответствует зависимость:**

$$
\begin{bmatrix} x_r & y_r & 1 \end{bmatrix} = \begin{bmatrix} x & y & 1 \end{bmatrix} \cdot \begin{bmatrix} 1 & 0 & 0 \\ 0 & 1 & 0 \\ D_x & D_y & 1 \end{bmatrix}.
$$

- 1. Перенос.
- 2. Масштабирование.
- 3. Поворот

## **19. Какому типу преобразований соответствует зависимость:**

$$
\begin{bmatrix} x' & y' & 1 \end{bmatrix} = \begin{bmatrix} x & y & 1 \end{bmatrix} \cdot \begin{bmatrix} S_x & 0 & 0 \\ 0 & S_y & 0 \\ 0 & 0 & 1 \end{bmatrix}.
$$

- 1. Перенос.
- 2. Масштабирование.
- 3. Поворот

#### **20. Какому типу преобразований соответствует зависимость:**

$$
\begin{bmatrix} x' & y' & 1 \end{bmatrix} = \begin{bmatrix} x & y & 1 \end{bmatrix} \cdot \begin{bmatrix} \cos \theta & \sin \theta & 0 \\ -\sin \theta & \cos \theta & 0 \\ 0 & 0 & 1 \end{bmatrix}.
$$

- 1. Перенос.
- 2. Масштабирование.
- 3. Поворот.

**21. Какое разрешение имеет дисплей, построенный на основе ЭЛТ, которая первоначально ориентировалась на стандарты телевидения высокой четкости?** 

- 1.  $1600 \times 1200$ .
- 2.  $1920 \times 1080$ .
- 3.  $1024 \times 768$

**22. Какой размер зерна (шаг точки) из числа, названных ниже, предпочтительнее:**

- 1) 0,3 мм.
- 2) 0,25 мм.
- 3) 0,2 мм?

**23. Как называется элемент** *инструментальной среды* **разработки, представленный на рисунке? Service** 

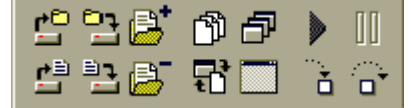

- 1. Главное меню.
- 2. Панель инструментов.
- 3. Панель компонентов.

**24.Установить соответствие, какому цвету соответствует код RGB-модели**  1.(255,255,255).

2. (0,0,0) 3. (255,0,0) 4.(255,255,0)

А. –красный

- B. –белый
- C. черный
- D. желтый

**25. Каков размер изображения в пикселях, если при печати используется разрешение 300 dpi, а фотография имеет размер 10х13 см. Напомним, что в дюйме 2,54 см.**

Варианты ответов

- 1. 1813504
- 2. 1900344
- 3. 2003454
- 4. 2313504

**26.Каков объем памяти с точностью до одного бита для хранения черно-белой фотографии размером 3х4 см, если используется монитор с разрешением 72 ppi?**

- Варианты ответов
- 1. 9374
- 2. 10074
- 3. 12034
- 4. 7934

**27.Каков объем памяти с точностью до одного бита для хранения цветной фотографии размером 3х4 см, если используется монитор с разрешением 72 ppi и известно, что для хранения одного пикселя требуется 24 бита?**

Варианты ответов

- 1. 224986
- 2. 1007464
- 3. 1203422
- 4. 793488

**28. Какого цвета будет зеленая бумага, освещенная красным цветом?** Вариант ответов

- 5. Белая.
- 6. Желтая
- 7. Черная.
- 8. Красная.

#### **29. Расставить цвета по спектральной чувствительности глаз человека**

- 1. Красный.
- 2. Зеленый
- 3. Синий.

#### **Ключи к заданиям**

- 1) 2.
- 2) 1.
- 3) 1.
- 4) 1.
- 5) 1.
- 6) 4.
- 7) 2.

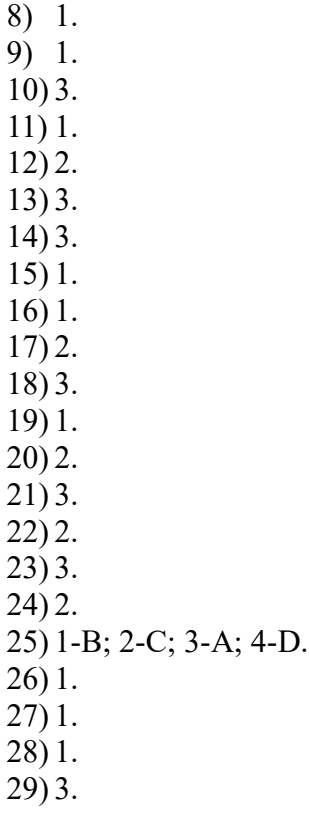

# **4.3. Оценочные средства для промежуточной аттестации.**

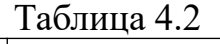

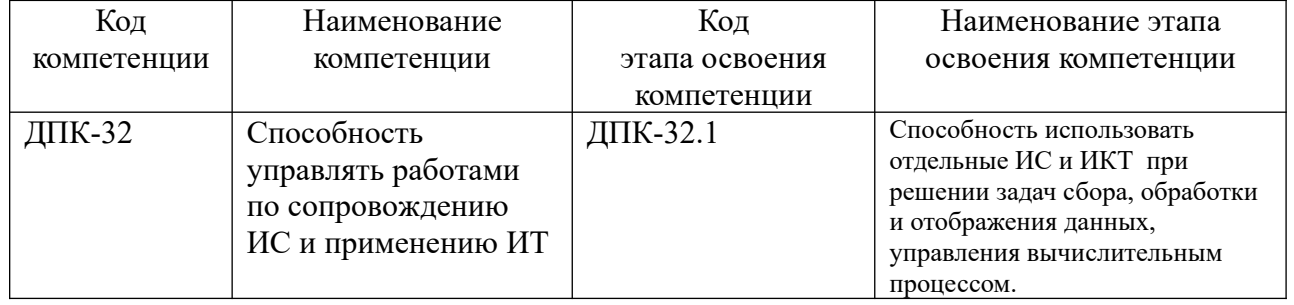

# $\frac{1}{\sqrt{125}}$ Таблина 4.3

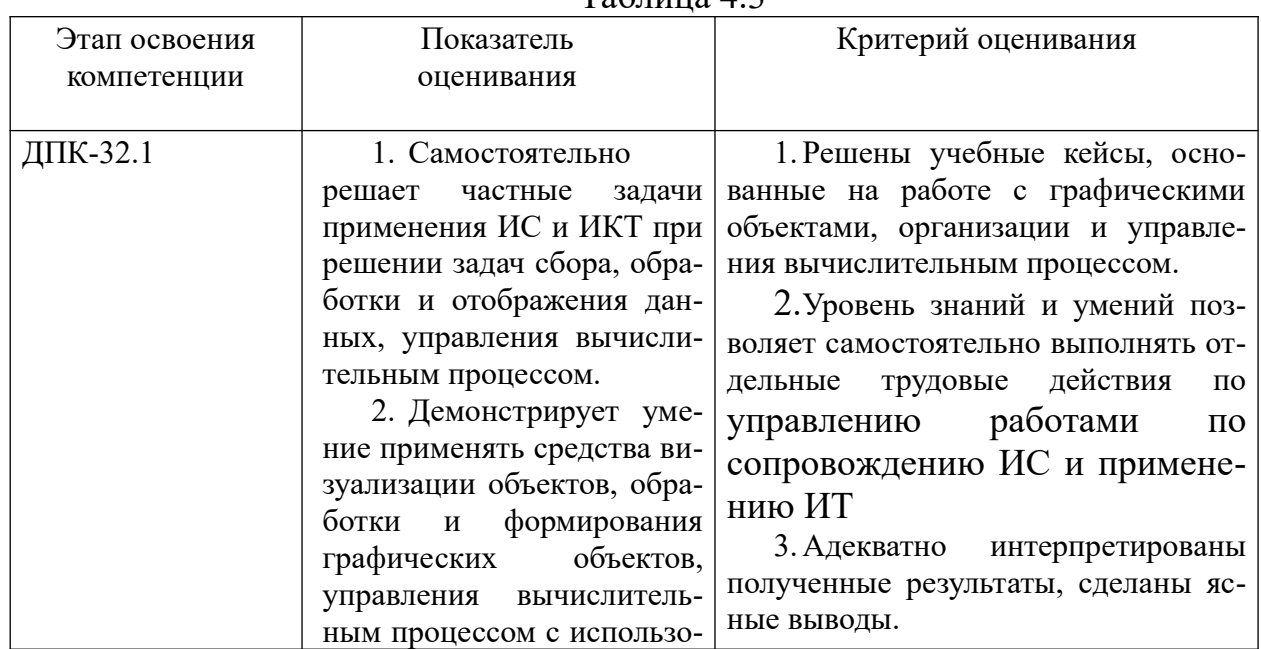

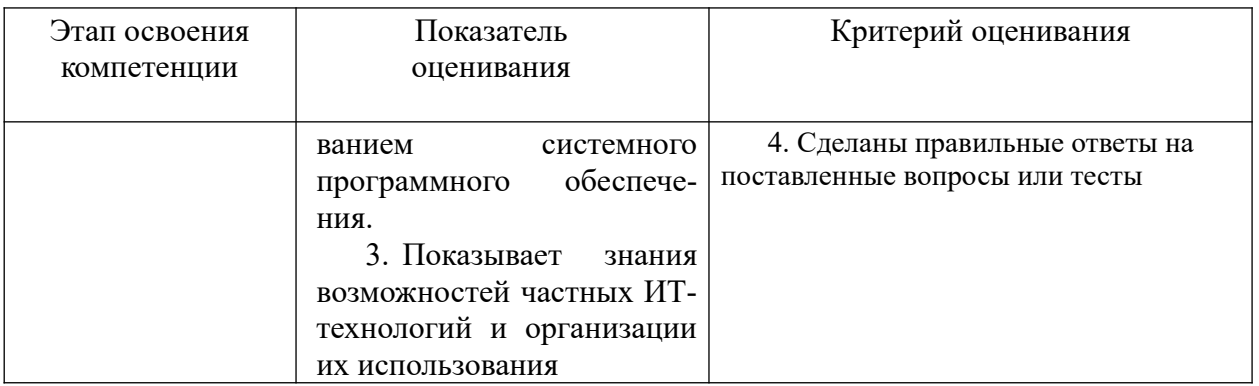

## **4.2.4. Расчетно-графические задания**

1. Расчетно-графическое задание № 1 Тема: Решение задач компьютерной геометрии: **5. Построение и преобразование треугольника**

Треугольник задан координатами его вершин, представленных матрицей, как показано в табл.1.

| Вариан            | Координаты вершин треугольника |
|-------------------|--------------------------------|
| $\mathbf T$<br>1. | 50<br>40                       |
|                   | 100<br>60                      |
|                   | $-20$<br>80                    |
| 2.                | 50<br>40                       |
|                   | 100<br>$-80$                   |
|                   | $-60$<br>80                    |
| $\overline{3}$ .  | $-40$<br>80                    |
|                   | 60<br>60                       |
|                   | $-20$<br>$-80$                 |
| 4.                | 50<br>40                       |
|                   | $-20$<br>60                    |
|                   | $-40$<br>$-60$                 |
| $\overline{5}$ .  | $-40$<br>$-60$                 |
|                   | 80<br>60                       |
|                   | $-20$<br>80                    |
| 6.                | 80<br>$-60$                    |
|                   | $-40$<br>60                    |
|                   | $-20$<br>80                    |
| $\overline{7}$ .  | 40<br>$-60$                    |
|                   | 80<br>$-60$                    |
|                   | $-20$<br>80                    |

Таблица 3 Координаты вершин треугольника

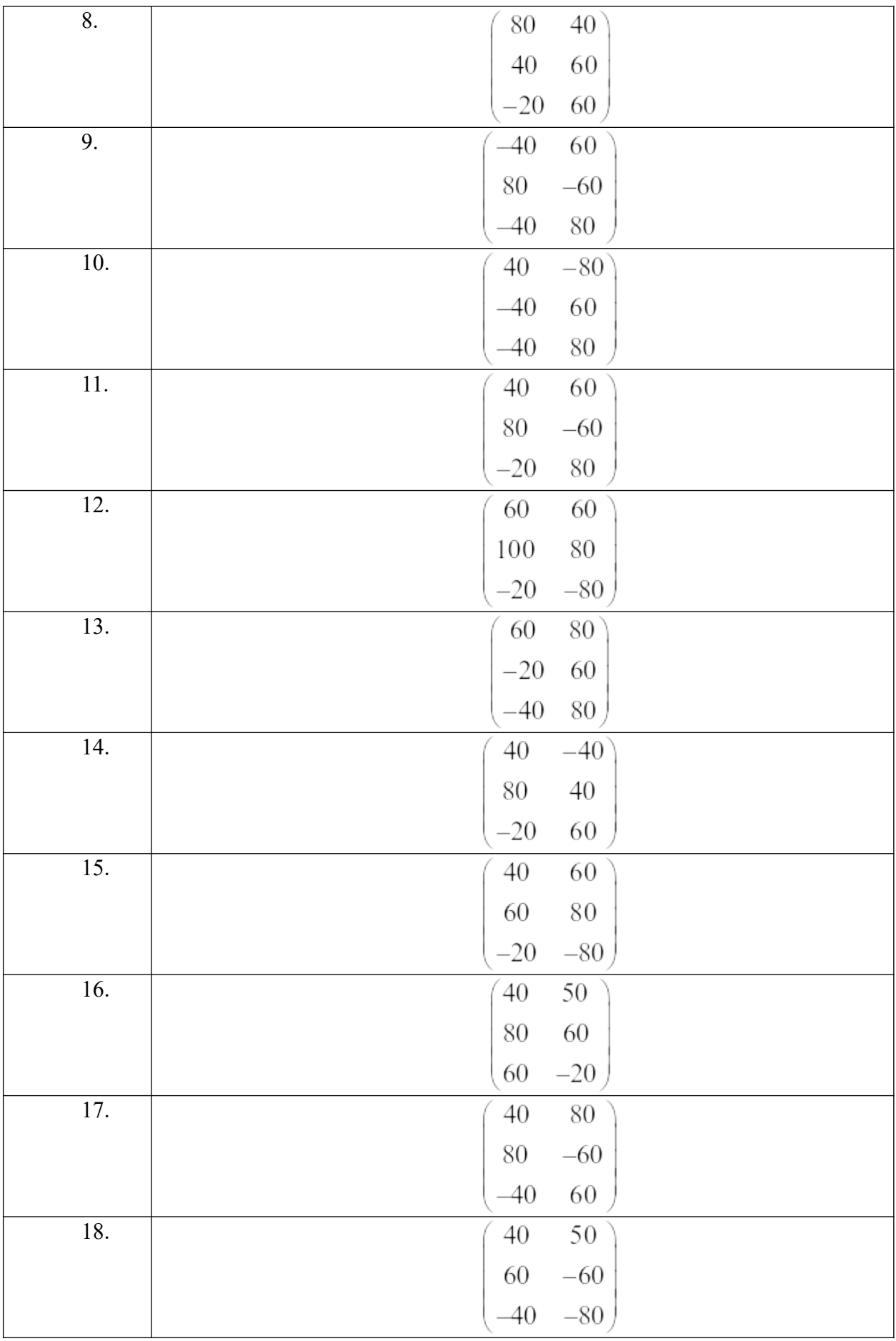

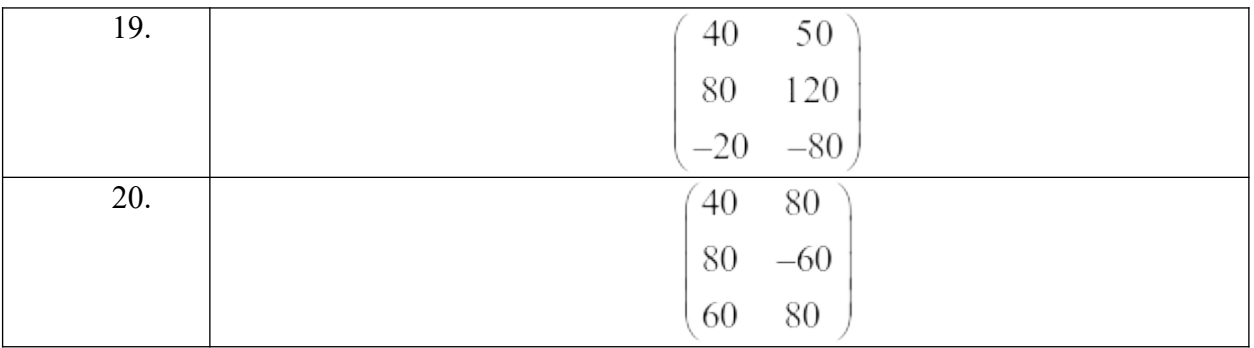

1. Найти длины сторон треугольника.

2. Выполнить следующие преобразования:

- Перейти к однородным координатам.

- Перенос относительно оси X на 20 единиц вправо.
- масштабировать с использованием глобального масштаба с масштабом равным 1,5.
- Выполнить сдвиг относительно оси X, если координата  $y^* = y + 2x$ ;  $x^* = 0, 5y + x$
- Выполнить поворот на 180 град.
- Перейти к прямоугольным координатам
- 3. Построить треугольник в программе 2D. Выполнить данные преобразования в этой программе.
- 4. Выполнить отсечение в соответствии с координатами всемирного окна с координатами –30, -20, 40, 80.
- 5. Перейти к координатам окна просмотра, имеющего координаты 0, 0, 100, 200.

## **6. 2. Построение кривых**

Построить фигуру с помощью модуля Excel. Выполнить преобразование фигуры.

- 1. Локальное масштабирование по оси x в два раза. По оси y в три раза.
- 2. Выполнить поворот относительно оси x на 90 град.
- 3. Выполнить сдвиг, если координата  $y^* = y + 2x$
- 4. Выполнить преобразование с помощью комплексной матрицы преобразования. Варианты решения задач построения фигур

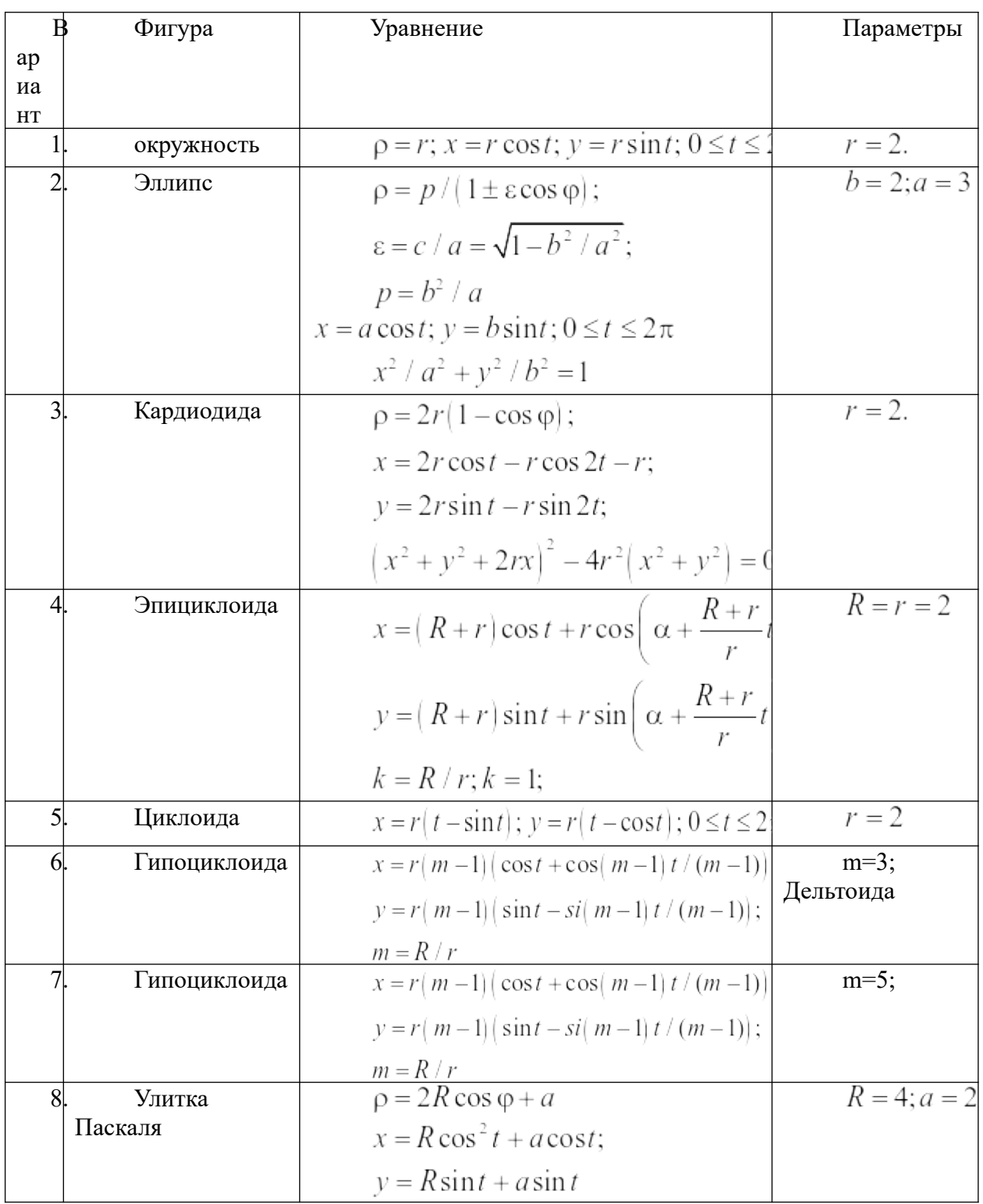

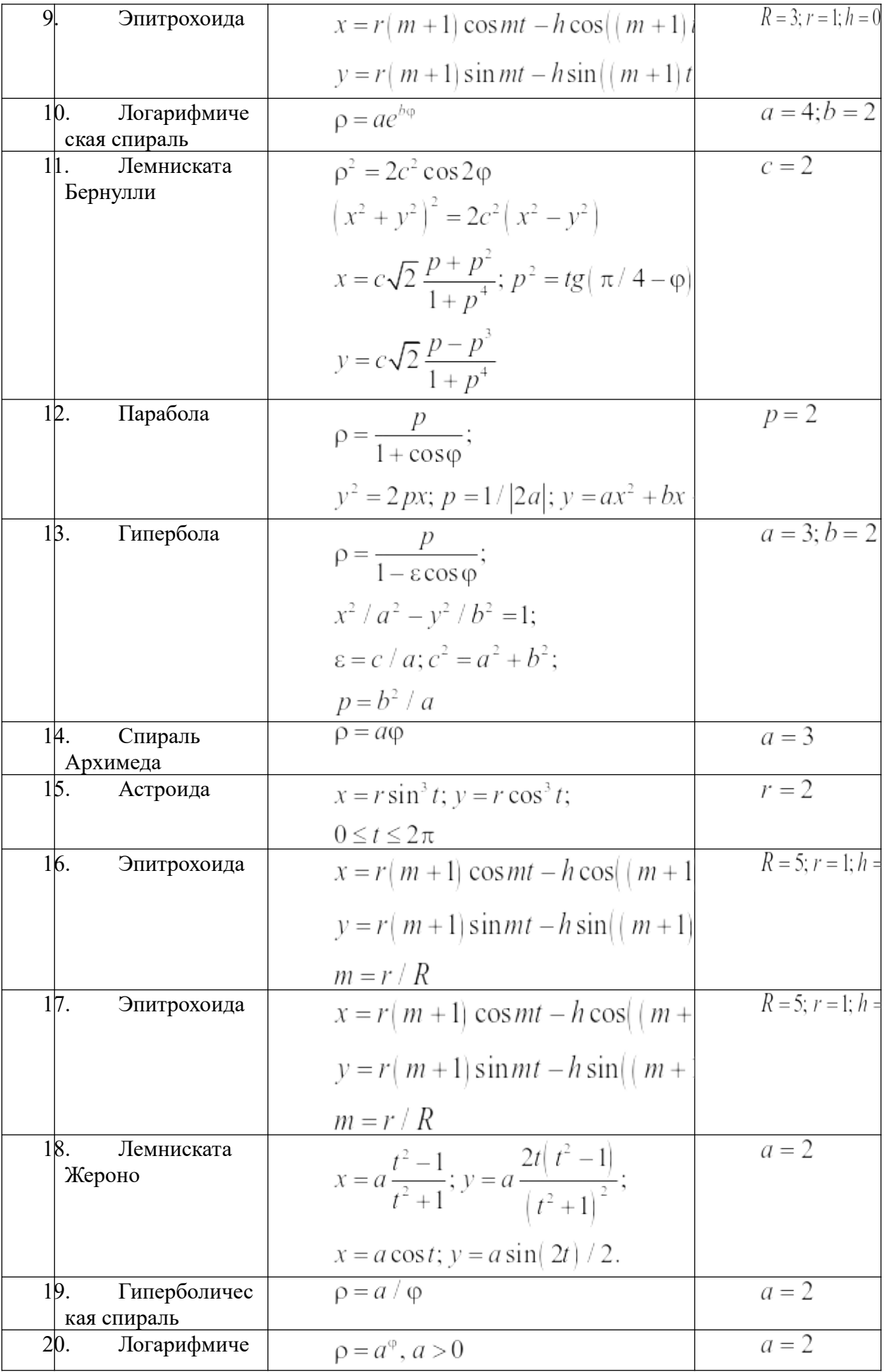

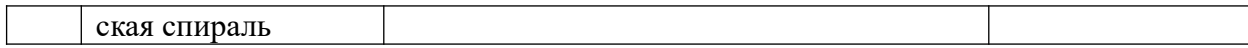

2. Расчетно-графическое задание № 2. Тема: **Компьютерная графика в научной работе. Решение задачи в Power BI**

10. Задание 1. Построение отчета по данным о продажах автомобилей.

- 11.
- 1. Загрузить файл с данными «продажа автомобилей в автосалонах».
- 2. Проанализировать схему данных, как показано на рис.1.

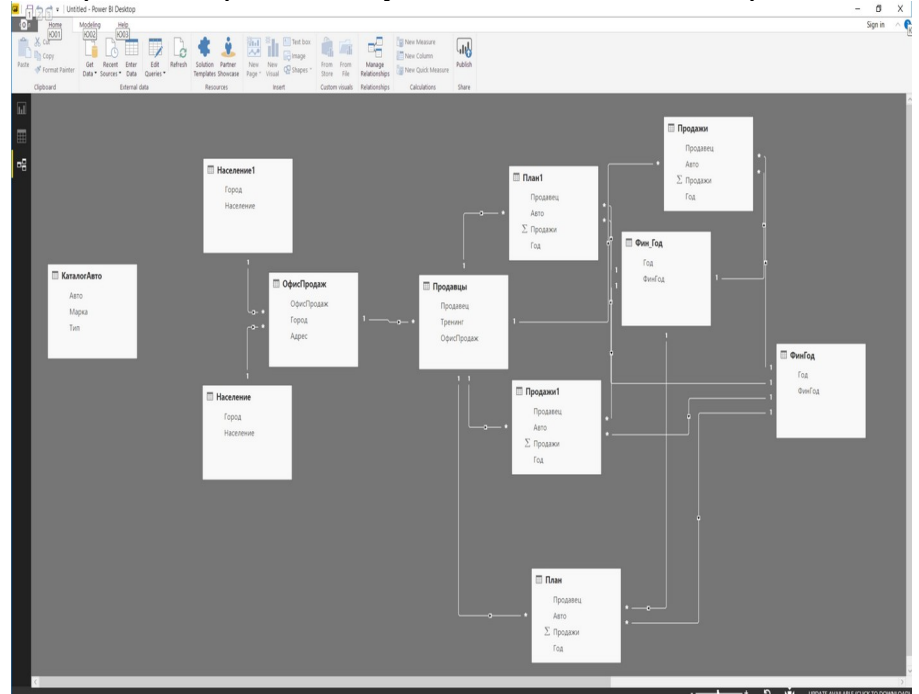

12.

- 3. Разработать отчет, включающий:
	- 1. Срезы: город; офис продаж; авто; марка; тип; тренинг.
	- 2. Столбиковую диаграмму, объем продаж. В данной диаграмме по оси Х указать финансовый год;
	- 3. Диаграмму «датчик» с отображением объема продаж. Максимальное значение задать равным планам продаж.
	- 4. Древесную диаграммы продаж, группирующей категорией которой является категория «город».
	- 5. Диаграмму «карта» с локализацией городом и размером числом продаж.

Внешний вид окна приведен на рис.2.

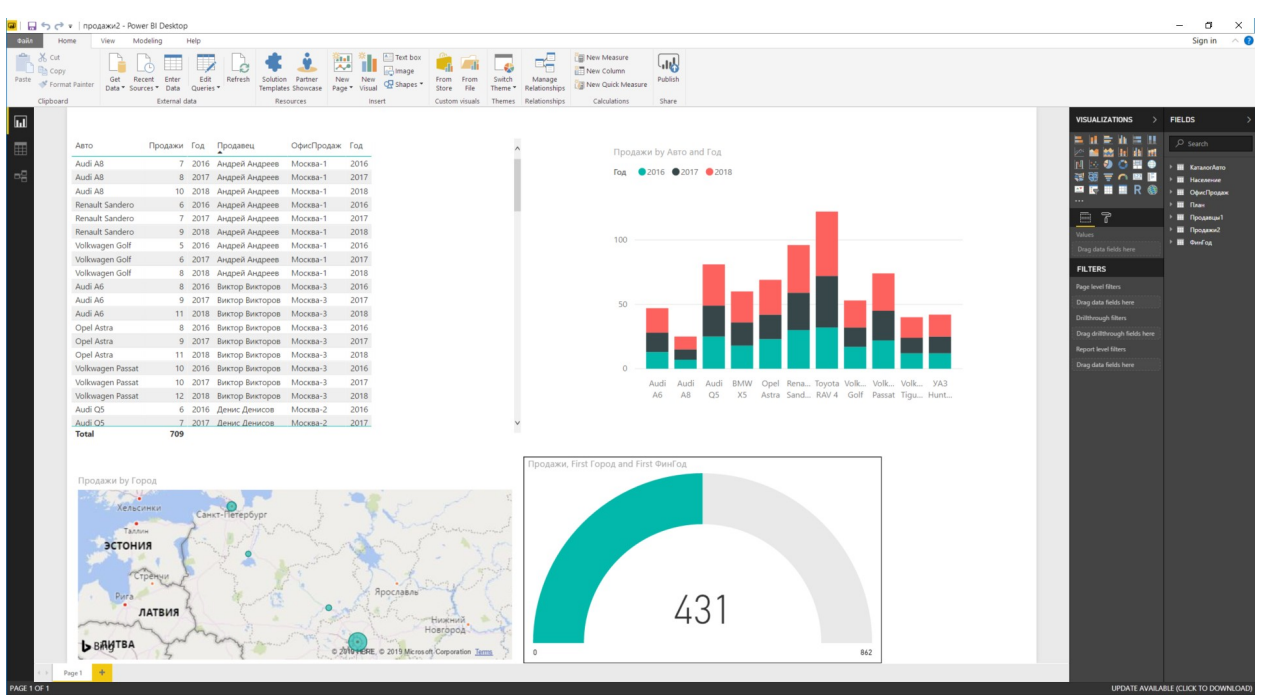

4. Добавить новую меру "Продажи на 100 т. Населения.

5. Задать выражения для новой меры  $\Pi$ родажи на на населения =

SUM('Продажи'[Продажи])/SUM('Население'[Население])\*100000

Построить горизонтальную столбиковую диаграмму. На оси Х задать города.

- 6. Создать новые страницы с данными о продавцах.
- 7. Сохранить и опубликовать отчет. Для этого указать свою учетную запись. После успешного опубликования отчета необходимо открыть отчет в своей области. Затем закрепить живую плитку и создать новую панель «Главный отчет». После ее создания необходимо перейти к данной панели

## **Задание 2. Построить отчет по данным о регионах, приведенным в файле «регион»**

Структуру отчета определить самостоятельно.

## **Оформление отчета**

Отчет оформить в виде текстового файла. В отчет вставить скрины экранных форм. Каждая экранная форма содержит одну страницу или ее фрагменты, позволяющие увидеть содержание страницы. Число скринов определить самостоятельно. Структура отчета должна состоять из двух разделов. Каждый раздел посвящен решению одного задания.

## **4.3.1. Типовые вопросы, выносимые на зачет:**

1. Дать общую формулировку и классификацию методов компьютерной графики.

2. Перечислить все системы координат (Прямоугольная, полярная системы координат. Преобразование координат).

3. Дать определение по трехмерным системам координат (Прямоугольная, цилиндрическая и сферическая системы координат. Преобразование координат).

4. Сделать обзор по мировым окнам и окнам просмотра. Дать определение алгоритма отсечения.

5. Рассмотреть в деталях аффинные преобразования и элементарные преобразования координат.

6. Дать определение однородные координаты. Рассмотреть в деталях использование матрицы преобразования для двухмерной системы координат.

7. Рассмотреть в деталях использование матрицы преобразования для трехмерной системы координат.

8. Дать определение и классификацию проекций. Рассмотреть в деталях использование параллельных проекций (Ортогональные и косоугольные проекции).

9. Дать определение центральным проекциям. Рассмотреть в деталях использование одноточечные, двухточечные и трехточечные проекции.

10. Дать определение по математическому описанию проекций. Рассмотреть в деталях использование матрицы преобразования в трехмерной системе координат.

11. Перечислить программные средства компьютерной графики.

12. Дать определение по аппаратным средствам компьютерной графики. Рассмотреть в деталях использование графического процессора. Дать пояснение о конвейере графического процессора.

13. Дать определение по аппаратным средствам компьютерной графики. Рассмотреть в деталях использование на устройствах ввода-вывода.

14. Дать определение понятию света и цвета. Рассмотреть подробно в элементах теории света.

15. Сделать обзор по особенностям восприятия цвета человеком.

16. Дать определение по основным цветовым моделям. Рассмотреть подробно на законах Грассмана и треугольника цветности.

17. Дать определение по аддитивным цветовым моделям. RGB-модель.

18. Дать определение по субстрактивным моделям. CMY, CMYK-модели.

19. Дать определение по перцепционным цветовым моделям. Модели HSV, LAB. Цветовое кольцо. Рассмотреть подробно по управлению светом в графических редакторах.

20. Дать определение по векторной графике. Рассмотреть подробно на объектах векторной графики, логических операциях над графическими объектами и привести примеры использования операций в графическом редакторе InkScape.

21. Дать определение понятие сплайна, Кривые Безье и построение кривых в графических редакторах.

22. Перечислить инструменты векторных графических редакторов. Рассказать о редакторе InkScape.

23. Дать определение фрактальная графика. Рассмотреть подробно на геометрических и алгебраических фракталах.

24. Дать определение понятие растра. Рассказать подробно о разрешающей способности мониторов, принтеров, растрирование и линеатура.

25. Перечислить форматы графических файлов. Рассмотреть подробно алгоритмы сжатия.

26. Перечислить инструменты растровых графических пакетов. Рассказать о пакете GIMP.

27. Дать определение по слоям, каналам и маскам. Перечислить инструменты выделения растровых редакторов.

28. Дать определение по фильтрам растровых редакторов.

29. Дать определение понятие CAD-систем и понятие проекта.

30. Дать определение по системам автоматизированного проектирования и компьютерным средствам автоматизированного проектирования.

31. Сделать обзор системы Компас-3D. Дать общую характеристику пакета. Рассмотреть подробно о работе с графическими объектами.

32. Дать определение понятие чертежа, фрагмента, детали, шероховатости.

33. Дать определение по стратегии 3D-моделирования.

34. Перечислить операции построения 3D-моделей в САПР «КОМПАС».

#### **4.3.2. Типовые контрольные задания на зачет:**

**Задача 1.** Имеются координаты треугольника.

- 10  $20^{\circ}$
- $30 50$
- 40 20 .

Найти координаты треугольника после преобразований:

- Выполнить операцию переноса по оси X на 25 влево, по оси ординат на 20 вверх;
- Выполнить операцию масштабирования по оси абсцисс в 3 раза, по оси ординат в 2 раза.
- Выполнить операцию поворота треугольника на 45 град. Вправо.

Выполнить данные преобразования в excel и в программе 2D.

**Задача 2.**Имеются координаты треугольника.

- $10^{-}$  $20<sup>2</sup>$
- 30 50
- 40 20 .

13. Выполнить операцию сдвига, если матрица преобразования имеет вид

 $\mathbf{1}$ 2  $14(2-1)$ 

Для выполнения операции перейти к однородным координатам. Выполнить данные преобразования в excel и в программе 2D.

15.

 **Задача 3.** Построить круговую, столбиковую диаграмму и диаграмму рассеяния, если зада вектор данных  $\frac{dat}{-c(2,3,5,6,7,8,9,12,4)}$ . Задачть название оси x – номер, оси y – значение, название диаграммы – пример.

16.

17.

18. **Задача 4.** Выполнить комплексное преобразование, если производится преобразование прямоугольника с координатами

- $\Omega$  $\Omega$  $\Omega$  $\overline{0}$ 10  $\Omega$  $\overline{0}$  $10 \quad 0$  $\Omega$  $10 - 10$  $10<sup>1</sup>$  $\overline{0}$  $\overline{0}$ 10  $0 - 10$ 10 -10  $\theta$ 10 10 10
- 19.
- 20. и необходимо:
	- Выполнить операцию переноса по оси X на 20 влево, по оси ординат на 20 вверх;
	- Выполнить операцию масштабирования по оси абсцисс в 3 раза, по оси ординат в 2 раза.
	- Выполнить операцию поворота треугольника на 90 град. Вправо.
- 21. Выполнить данные преобразования в excel.

 **Задача 5.** Создать аналитическую платформу в Power BI, если имеются данные о регионах России

**Задача 6.** Укажите минимальный объем памяти (в килобайтах), достаточный для хранения растрового изображения размером 64х64 пикселя, если известно, что в изображении используется палитра из 256 цветов. Саму палитру хранить не нужно. Какой размер изображения при сканировании фото размером 3х4 см? Разрешение сканера 300 dpi. Глубина цвета равна 32 бит.

**Задача 7.** С помощью 3D-карты построить в excel презентацию, содержащую данные о регионах России

**Задача 8.** Построить кривую Безье, если заданы два сегмента, каждый из которых содержит три опорные точки.

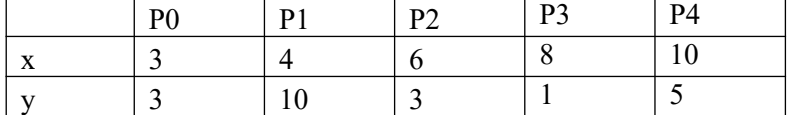

**Задача 9.** Построить кривую Безье, если заданы четыре опорные точки.

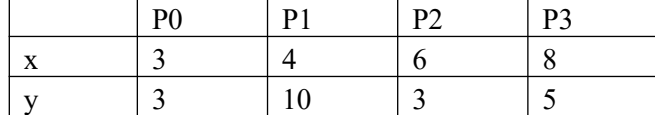

**Задача 10.** Выполнить центральную проекцию треугольника с координатами

$$
P = \begin{pmatrix} 0 & 10 & 2 \\ 10 & 8 & 2 \\ 2 & 4 & 2 \end{pmatrix}
$$

на плоскость xy, если расстояние до объекта вдоль оси z равно 5. Выполнить данные преобразования в excel и в программе 2D.

## 22.

**Задача 11.** Построить диаграммы рассеяния в excel. SPSS, Rstudio для данных

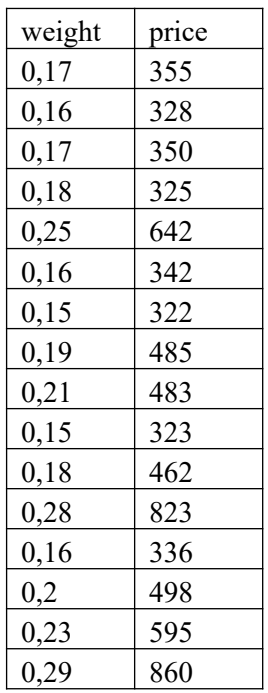

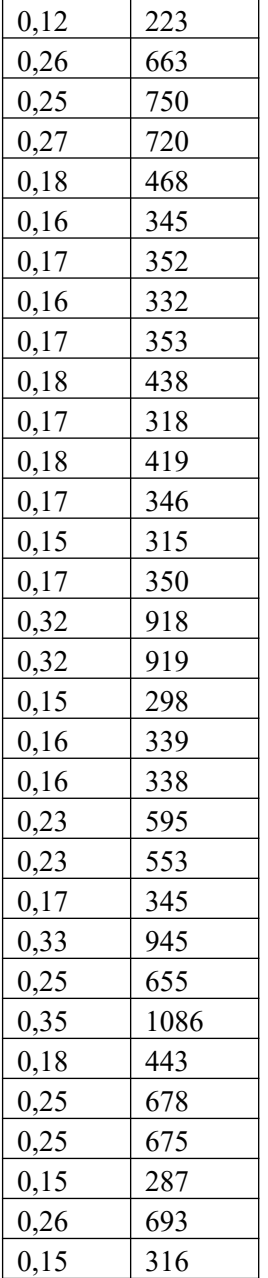

**Задача 12.** Выполнить центральную проекцию треугольника с координатами

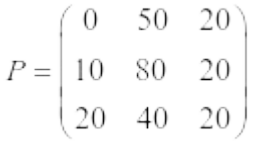

на плоскость xy, если расстояние до объекта вдоль оси z равно 50. Проверить правильность решения с помощью программы 2D-преобразования. Программу выполнить в excel, 2D

**Задача 13.** Построить эллипс, с параметрами a=2; b=3, если эллипс задан уравнениями

$$
\rho = p / (1 \pm \varepsilon \cos \varphi);
$$
  
\n
$$
\varepsilon = c / a = \sqrt{1 - b^2 / a^2};
$$
  
\n
$$
p = b^2 / a
$$
  
\n
$$
x = a \cos t; y = b \sin t; 0 \le t \le 2\pi
$$

 $x^2/a^2 + y^2/b^2 = 1$ 

**Задача 14.** Осуществить симметричное отражение треугольника с вершинами *A* **(***1***,** *1***)**, *B* **(***2***,** *3***)** и *C* **(***4***,** *2***)** относительно оси *x, y.*

**Задача 15.** Выполнить центральную проекцию тетраэдра с координатами

 $(100 - 100)$  $\overline{0}$  $P = \begin{bmatrix} 0 & 100 & 100 \\ 0 & 0 & 100 \end{bmatrix}$  $\begin{pmatrix} 100 & 0 & 100 \end{pmatrix}$ 

А) на плоскость xy, если расстояние до объекта вдоль оси z равно 50. Б) на плоскость xz, если расстояние до объекта вдоль оси y равно 50.

Проверить правильность решения с помощью программы 3D-преобразования

23.

**Задача 16.** Построить статистические диаграммы в excel. SPSS, Rstudio для данных.

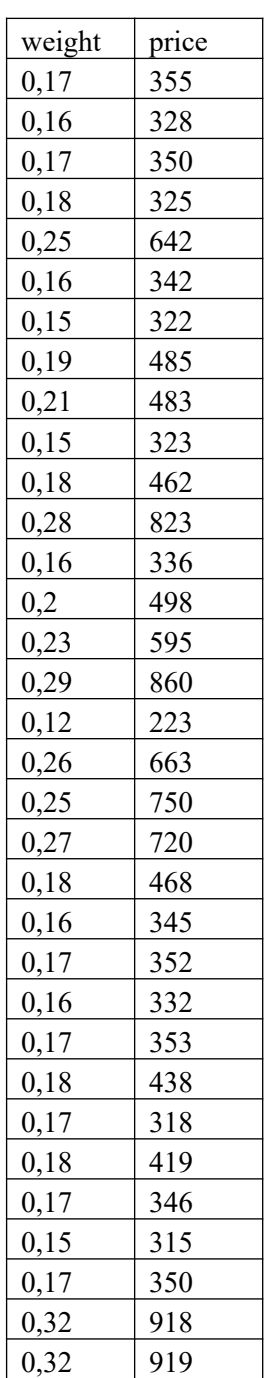

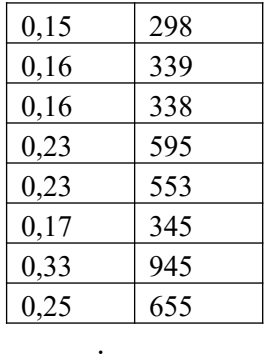

#### **Задача 17.** Имеются координаты треугольника.

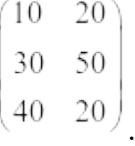

24. Выполнить отсечение в соответствии с координатами всемирного окна с координатами

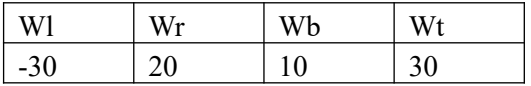

#### **Шкала оценивания.**

Оценка результатов производится на основе балльно-рейтинговой системы (БРС). Использование БРС осуществляется в соответствии с приказом от 28 августа 2014 г. №168 «О применении балльно-рейтинговой системы оценки знаний студентов». БРС по дисциплине отражена в схеме расчетов рейтинговых баллов (далее – схема расчетов). Схема расчетов сформирована в соответствии с учебным планом направления, согласована с руководителем научно-образовательного направления, утверждена деканом факультета. Схема расчетов доводится до сведения студентов на первом занятии по данной дисциплине и является составной частью рабочей программы дисциплины и содержит информацию по изучению дисциплины, указанную в Положении о балльно-рейтинговой системе оценки знаний обучающихся в РАНХиГС.

На основании п. 14 Положения о балльно-рейтинговой системе оценки знаний обучающихся в РАНХиГС в институте принята следующая шкала перевода оценки из многобалльной системы в пятибалльную:

| Количество баллов | Оценка            |        |
|-------------------|-------------------|--------|
|                   | прописью          | буквой |
| 96-100            | отлично           | А      |
| 86-95             | отлично           | B      |
| $71 - 85$         | хорошо            | C      |
| 61-70             | хорошо            |        |
| 51-60             | удовлетворительно | E      |

 $T_2$ блица 4.4

#### **5. Методические указания для обучающихся по освоению дисциплины**

Рабочей программой дисциплины предусмотрены следующие виды аудиторных занятий: лекции, практические занятия, контрольные работы. На лекциях

рассматриваются наиболее сложный материал дисциплины. Лекция сопровождается презентациями, компьютерными текстами лекции, что позволяет студенту самостоятельно работать над повторением и закреплением лекционного материала. Для этого студенту должно быть предоставлено право самостоятельно работать в компьютерных классах в сети Интернет.

Практические занятия предназначены для самостоятельной работы студентов по решении конкретных задач компьютерной геометрии и компьютерной графики. Все практические занятия проводятся в компьютерных классах. Также в компьютерных классах или с использованием мультимедийных средств проводятся лекции. В ходе лекций теоретические положения поясняются возможностями графических пакетов реализовать данные положения. Так, например, при рассмотрении цветовых моделей приводятся возможности графических редакторов Inskape, Gimp. Также при рассмотрении инструментов векторной и растровой графики демонстрируются возможности этих инструментов в данных редакторах и др.

Каждое практическое занятие сопровождается домашними заданиями, выдаваемыми студентам для решения внеаудиторное время. Для оказания помощи в решении задач имеются тексты практических заданий с условиями задач и вариантами их решения.

Для изучения методов аффинных преобразований, проецирования графических объектов используются специальные программы 2D, 3D.

3D моделирование при решении задач автоматизированного проектирования рассматривается на примере САПР «КОМПАС-3D».

С целью контроля сформированности компетенций разработан фонд контрольных заданий. Его использование позволяет реализовать балльно-рейтинговую оценку, определенную приказом от 28 августа 2014 г. №168 «О применении балльно-рейтинговой системы оценки знаний студентов».

Для активизации работы студентов во время контактной работы с преподавателем отдельные занятия проводятся в интерактивной форме. В основном интерактивная форма занятий обеспечивается при проведении занятий в компьютерном классе. Интерактивная форма обеспечивается наличием разработанных файлом с заданиями, наличием контрольных вопросов, возможностью доступа к системе дистанционного обучения, а также к тестеру.

Для работы с печатными и электронными ресурсами СЗИУ имеется возможность доступа к электронным ресурсам. Организация работы студентов с электронной библиотекой указана на сайте института (странице сайта – «Научная библиотека»).

## **Контрольные вопросы для подготовки к занятиям**

Таблица 5

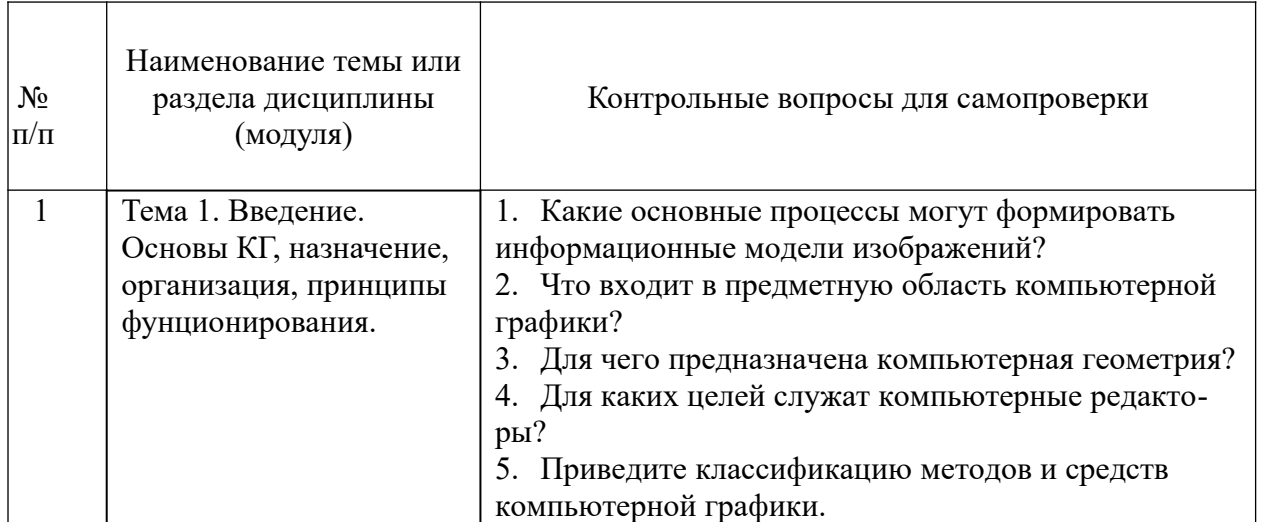

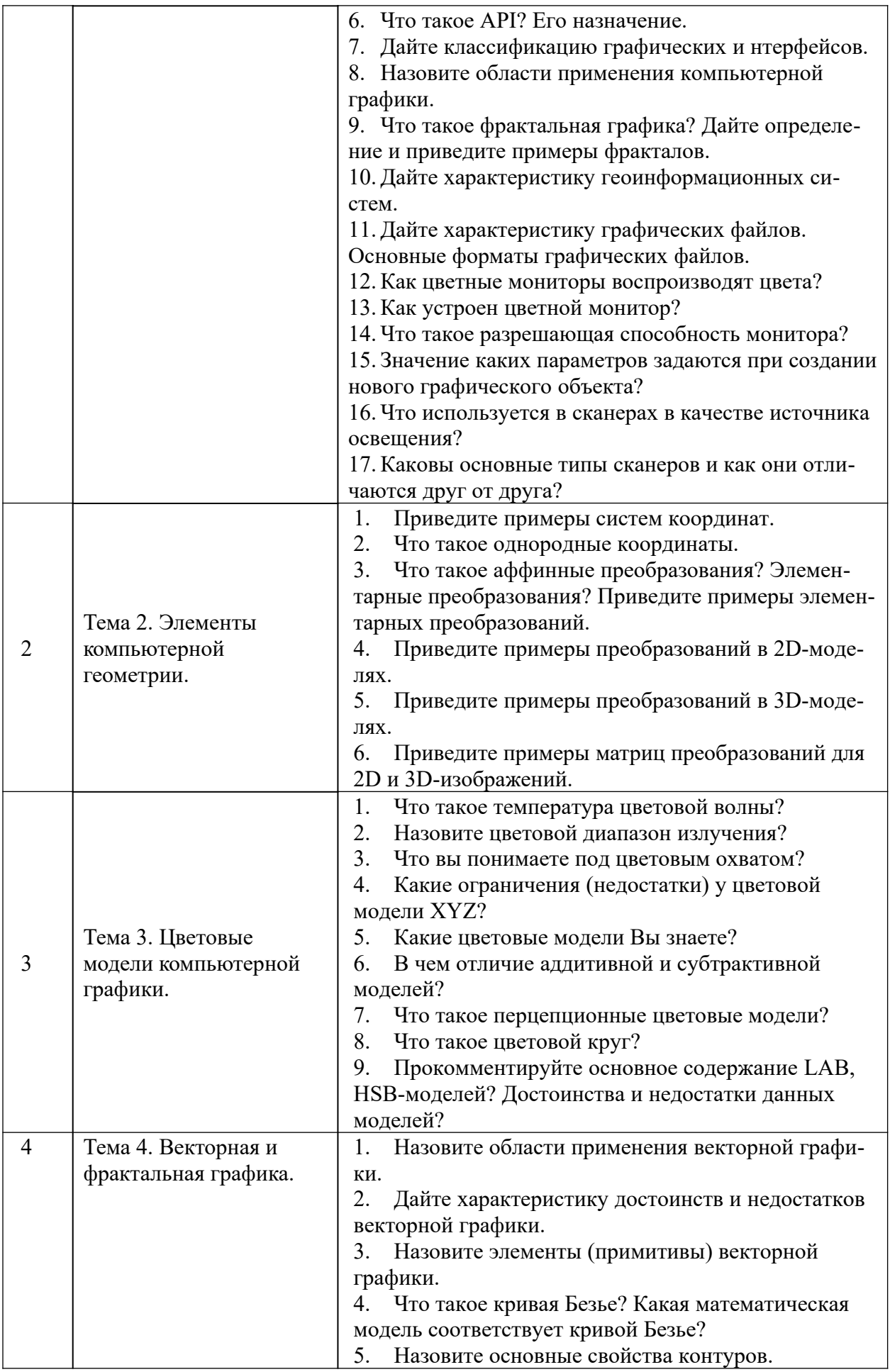

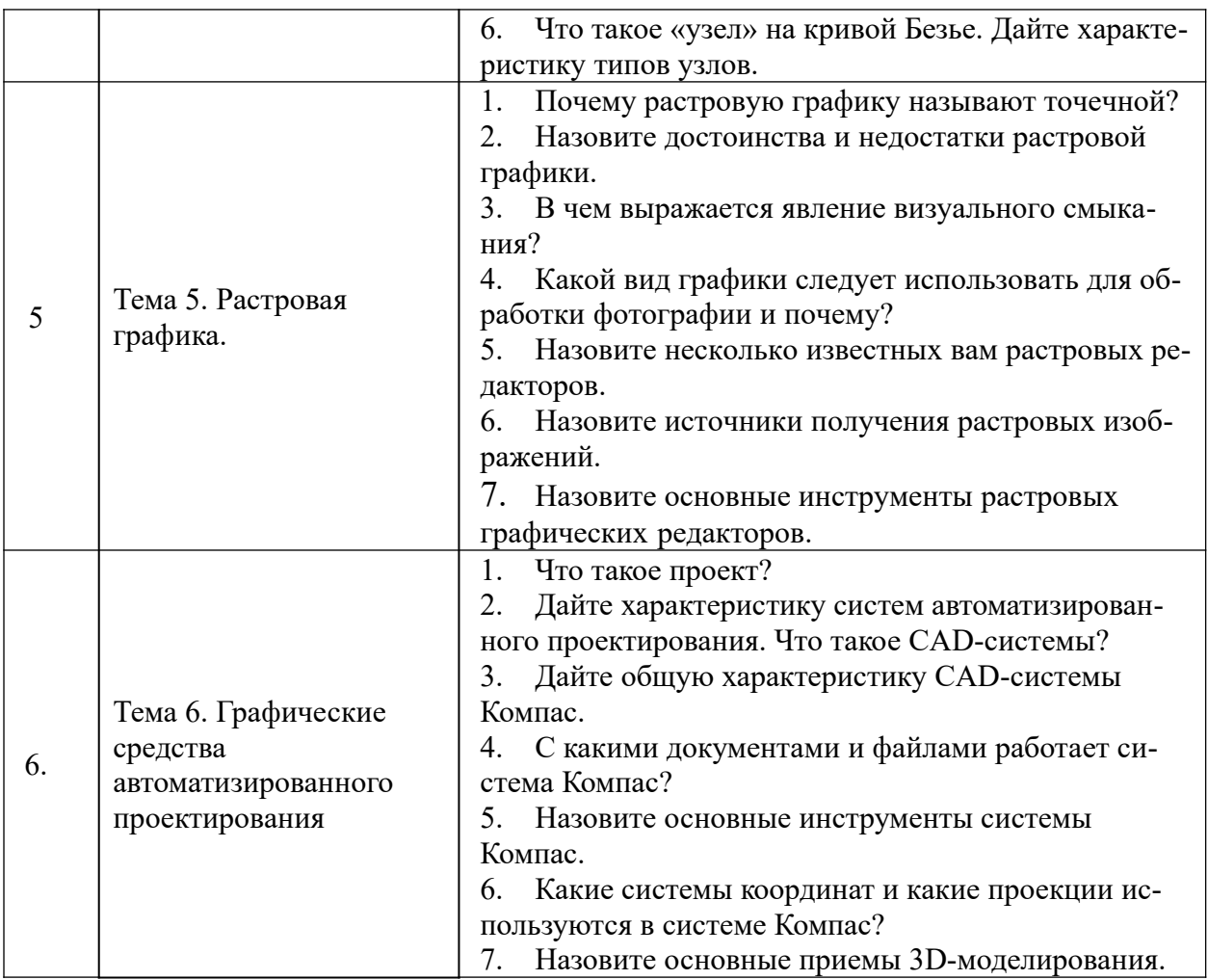

## **6. Учебная литература и ресурсы информационно-телекоммуникационной сети "Интернет", включая перечень учебно-методического обеспечения для самостоятельной работы обучающихся по дисциплине**

## **6.1. Основная литература.**

- 1.Информатика : Базовый курс : учеб. пособие для студентов техн. вузов : для бакалавров и специалистов, рек. М-вом образования Рос. Федерации / под ред. С. В. Симоновича. - 3-е изд. - СПб.[и др.] : Питер, 2012. - 637 c.
- 2.Информатика для экономистов: учебник для вузов, рек. М-вом образования и науки Рос. Федерации / [С. А. Балашова и др.] ; под общ. ред. В. М. Матюшка. - М. : ИНФРА-М, 2009. - 880 c.
- 3.Информатика : учебник для вузов, рек. М-вом образования Рос. Федерации / [Н. В. Макарова и др.] ; под ред. Н. В. Макаровой. - 3-е перераб. изд. - М. : Финансы и статистика, 2009. - 767 c.
- 4.Информатика [Электронный ресурс] : учебник для академического бакалавриата : в 2 т. / [В. В. Трофимов и др.] ; под ред. В. В. Трофимова. - 3-е изд., перераб. и доп. - Электрон. дан. - М. : Юрайт, 2017. - (Серия "Бакалавр. Академический курс"). - 978-5-534-02614-6. Т. 1 . - 553 c.
- 5.Миронов Д. Ф. Компьютерная графика в дизайне [Электронный ресурс] : учебник по специальности 080801 "Прикладная математика" и др. междисциплин. специальностей / Д. Ф. Миронов. - Электрон. дан. - СПб. : БХВ-Петербург, 2008. - 538 c.
- 6.Петров М. Компьютерная графика [Электронный ресурс]: учебник для вузов / М. Петров. – СПб: Питер, 2011. – 544 с.

Все источники основной литературы взаимозаменяемы

## **6.2 Дополнительная литература.**

- 1. Колесниченко Д. GIMP 2. Бесплатный аналог Photoshop для Windows/Linux/ MacOS. [http://helpua.narod.ru/bookes\\_017.html](http://helpua.narod.ru/bookes_017.html)
- 2. Королёв Ю., Устюжанина С. Начертательная геометрия и графика. Учебное пособие. Стандарт третьего поколения [Электронный ресурс]. - СПб. : Питер, 2013, 192 с., НМС

3. Немчанинова Ю.П. Обработка и редактирование векторной графики в Inkscape (ПО для обработки и редактирования векторной графики): учеб. пособие / Ю. П. Немчанинова. ‒ М., 2008.

- 4. Кувшинов, Николай Сергеевич. Инженерная и компьютерная графика : учебник / Н. С. Кувшинов, Т. Н. Скоцкая. - М. : КНОРУС, 2017. - 232, [1] с. : ил., табл. - (Бакалавриат). На тит. л. и обл.: [Соответствует] ФГОС 3+. - Библиогр.: с. 230-231.
- 5. Никулин, Евгений Александрович. Компьютерная геометрия и алгоритмы машинной графики [Электронный ресурс] : [учеб. пособие] / Е. А. Никулин. - Электрон. дан.. - СПб. : БХВ-Петербург, 2015. - 550 c.
- 6. Талалай П.Г. КОМПАС -3DV11 на примерах. СПб.: БХВ-Петербург, 2010 -624 с.

## **6.3. Учебно-методическое обеспечение самостоятельной работы**

- **1.** Положение oб организации самостоятельной работы студентов федерального государственного бюджетного образовательного учреждения высшего образования «Российская академия народного хозяйства и государственной службы при Президенте Российской Федерации» (в ред. приказа РАНХиГС от 11.05.2016 г. № 01-2211);
- **2.** Положение о курсовой работе (проекте) выполняемой студентами федерального государственного бюджетного образовательного учреждения высшего образования «Российская академия народного хозяйства и государственной службы при Президенте Российской Федерации» (в ред. приказа РАНХиГС от 11.05.2016 г. № 01-2211)

## **6.4. Нормативные правовые документы**

Не используются.

## **6.5. Интернет-ресурсы.**

СЗИУ располагает доступом через сайт научной библиотеки <https://nwipa.ru/> к следующим подписным электронным ресурсам:

## **Русскоязычные ресурсы**

- Электронные учебники электронно-библиотечной системы (ЭБС) «Айбукс»
- Электронные учебники электронно–библиотечной системы (ЭБС) «Лань»
- Научно-практические статьи по финансам и менеджменту Издательского дома «Библиотека Гребенникова»
- Статьи из периодических изданий по общественным и гуманитарным наукам «Ист - Вью»
- Информационно-правовые базы Консультант плюс, Гарант.

## **Англоязычные ресурсы**

 EBSCO Publishing - доступ к мультидисциплинарным полнотекстовым базам данных различных мировых издательств по бизнесу, экономике, финансам, бухгалтерскому учету, гуманитарным и естественным областям знаний, рефератам и полным текстам публикаций из научных и научно-популярных журналов.

 Emerald- крупнейшее мировое издательство, специализирующееся на электронных журналах и базах данных по экономике и менеджменту. Имеет статус основного источника профессиональной информации для преподавателей, исследователей и специалистов в области менеджмента.

Возможно использование, кроме вышеперечисленных ресурсов, и других электронных ресурсов сети Интернет.

#### **6.6. Иные источники.**

Не используются.

## **7. Материально-техническая база, информационные технологии, программное обеспечение и информационные справочные системы**

Курс включает использование программного обеспечения Microsoft Excel, Microsoft Word, Microsoft Power Point для подготовки текстового и табличного материала, графических иллюстраций, а также для решения задач эконометрического моделирования. Для обучения средствам компьютерной графики используются векторный и растровый графический редакторы со средствами фрактальной графики. Для обучения средств автоматизированного проектирования используется простые или объемные САПР, например, САПР AutoCAD(КОМПАС).

Методы обучения с использованием информационных технологий (компьютерное тестирование, демонстрация мультимедийных материалов)

Интернет-сервисы и электронные ресурсы (поисковые системы, электронная почта, профессиональные тематические чаты и форумы, системы аудио и видео конференций, онлайн энциклопедии, справочники, библиотеки, электронные учебные и учебнометодические материалы).

Для организации дистанционного обучения следует использовать систему дистанционного обучения Moodle с регистрацией всех обучаемых.

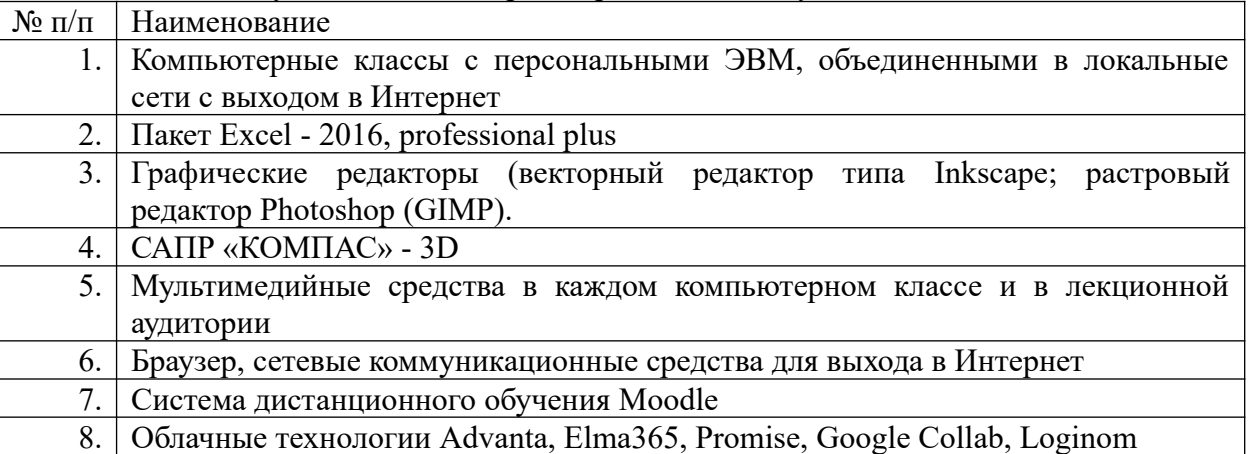

Компьютерные классы из расчета 1 ПЭВМ для одного обучаемого. Каждому обучающемуся должна быть предоставлена возможность доступа к сетям типа Интернет в течение не менее 20% времени, отведенного на самостоятельную подготовку.